# **BAB 4 HASIL PENELITIAN**

Design thinking merupaan metode gabungan yang mengumpulkan beberapa ide dari disiplin ilmu untuk menemukan solusi. Dalam metode design thinking terdapat lima tahapan diantaranya:

#### **4.1 TAHAP** *EMPHATIZE*

Selama tahapan *emphatize*, wawancara dan observasi dilakukan. Observasi dilakukan dengan pengamatan langsung di lokasi penelitian dan mengamati pola perilaku pengguna dan keluhan mereka. Selain itu wawancara langsung dilakukan dengan beberapa informan yang relevan menerima informasi sesuai dengan objek penelitian. Serta emphatize membantu mengidentifikasi dan mengetahui secara uraian tentang masalah yang sedang di hadapi di UPT Pengujian Kendaraan Bermotor Dinas Perhubungan Kota Yogyakarta. berilaku pengguna dan keluhan mereka. Selain itu<br>lengan beberapa informan yang relevan menerim<br>penelitian. Serta emphatize membantu mengider<br>raian tentang masalah yang sedang di hadapi<br>Bermotor Dinas Perhubungan Kota Yogya **IMANA EMPIATIZE**<br>
Selama tahapan *emphatize*, wawancara dan observasi dilakukan. Olakukan dengan pengamatan langsung di lokasi penelitian dan mengam<br>
rilaku pengguna dan keluhan mereka. Selain itu wawancara langsung di<br>
n

#### **4.1.1 Studi Literatur**

Studi literatur dilakukan dengan membaca referensi yang berkaitan dengan desain antarmuka pengguna dengan metode *design thinking* dan topik lain yang terkait dengan masalah yang diidentifikasi dalam penelitian ini, yang akan digunakan sebagai referensi untuk memecahkan masalah tersebut. n. Serta emphatize membantu mengidentifika<br>
entang masalah yang sedang di hadapi di U<br> **r** Dinas Perhubungan Kota Yogyakarta.<br> **Etudi Literatur**<br>
tudi literatur<br>
tudi literatur<br>
tudi literatur<br>
tudi literatur<br>
tudi literat

#### **4.1.2 Wawancara**

Pada tahap ini wawancara dilaksanakan dengan menggunakan wawancara tidak terstruktur dengan tujuan untuk memperoleh informasi sebanyak-banyaknya tentang kebutuhan pengguna. Hasil yang diterima peneliti setelah proses wawancara dengan Bu Nur selaku kepala sub bagian tata usaha dirangkum sebagai berikut

- 1. Proses pendataan barang masih menggunakan cara sederhana
- 2. Pencarian berkas memerlukan waktu yang lama
- 3. Pendataan barang kurang efektif dan efisien

4. Pendataan barang kadang kurang lengkap

#### **4.1.3 Studi lapangan**

Studi lapangan ini dilakukan untuk melihat secara langsung kondisi proses bisnis di UPT Pengujian Kendaraan Bermotor Dinas Perhubungan Kota Yogyakarta. Studi lapangan juga digunakan untuk mendapatkan informasi yang sebenarnya. Setelah wawancara dan studi lapangan peneliti melakukan analisis SWOT (Strength, Weakness, Oppotunities, Threat) untuk UPT Pengujian Kendraan Bermotor Dinas Perhubungan Kota Yogyakarta.

|                                                                                                    | Strenght (S)<br>Mempunyai<br>sarana<br>dan<br>prasarana yang memadai<br>Tenaga<br>kerja<br>sudah<br>memenuhi standar | Weakness (W)<br>Pendataan barang<br>masih<br>menggunakan buku<br>• pengolahan<br>data<br>barang<br>tidak efektif dan efisien<br>• Pendataan barang kurang<br>lengkap |
|----------------------------------------------------------------------------------------------------|----------------------------------------------------------------------------------------------------|----------------------------------------------------------------------------------------------------|
| Oppurtunities (O)<br><b>Semakin</b><br>pesatnyal<br>perkembangan teknologi di<br>bidang sistem informasi<br>Teknologi<br>dan.<br>informasi<br>mempermudah<br>dapat<br>pekerjaan menjadi efektif | Strategi (S-O)<br>Merancang<br>antar<br>muka<br>pengguna inventory                                                   | Strategi (W-O)<br>Menerapkan<br>sistem<br>informasi inventory<br>untuk<br>pengelolaan data barang                                                                    |
| Threats (T)<br>Berkas pendataan barang<br>mengalami kerusakan dan<br>hilang                                                                                                    | Strategi (S-T)<br>Membuat sistem informasi<br>berbasis web                                                           | Strategi (W-T)<br>meminimalkan<br>kesalahan<br>disebabkan<br>oleh<br>vang<br>kesalahan manusia                                                                       |

Gambar 4. 1 Analisis SWOT UPT Pengujian Kendaraan Bermotor

Berdasarkan identifikasi SWOT pada Gambar 4.2. Peneliti fokus pada strategi (W-O) karena untuk memperbaiki kelemahan internal untuk memanfaatkan peluang eksternal. Strategi W-O yang di peroleh:

1. Menerapkan sistem informasi inventory untuk pengelolaan data barang

### **4.2 TAHAP** *DEFINE*

Pada tahap define, masalah didefinisikan lebih jelas berdasarkan hasil wawancara informasi yang dilakukan pada tahap sebelumnya. Kemudian dicari solusi untuk setiap masalah yang ditemukan pada tahap *emphatize*.

# **4.2.1 User persona**

User persona menggambarkan deskripsi singkat tentang pengguna, tujuan dan motivasi, dan keterbatasan pengguna. *User Persona* yang dibuat yaitu *user persona* staff admin dan *user persona* kepala sub bagian tata usaha. *User persona* keduanya terdapat pada gambar 4.2 dan gambar 4.3.

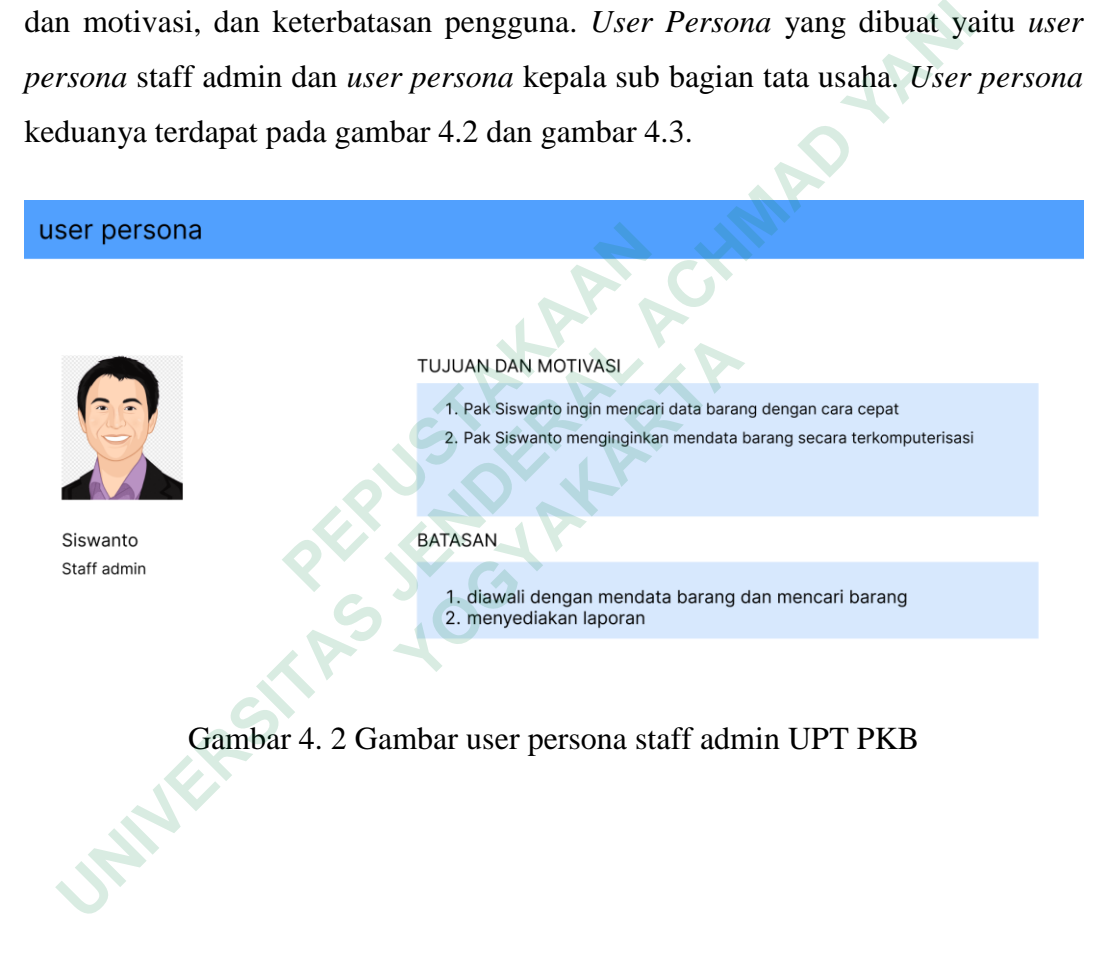

#### user persona

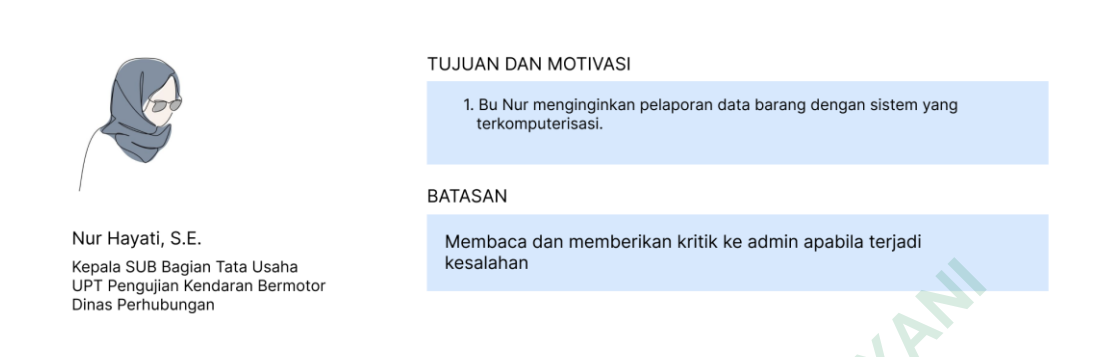

Gambar 4. 3 Gambar user persona Kepala SUB Tata Usaha UPT PKB

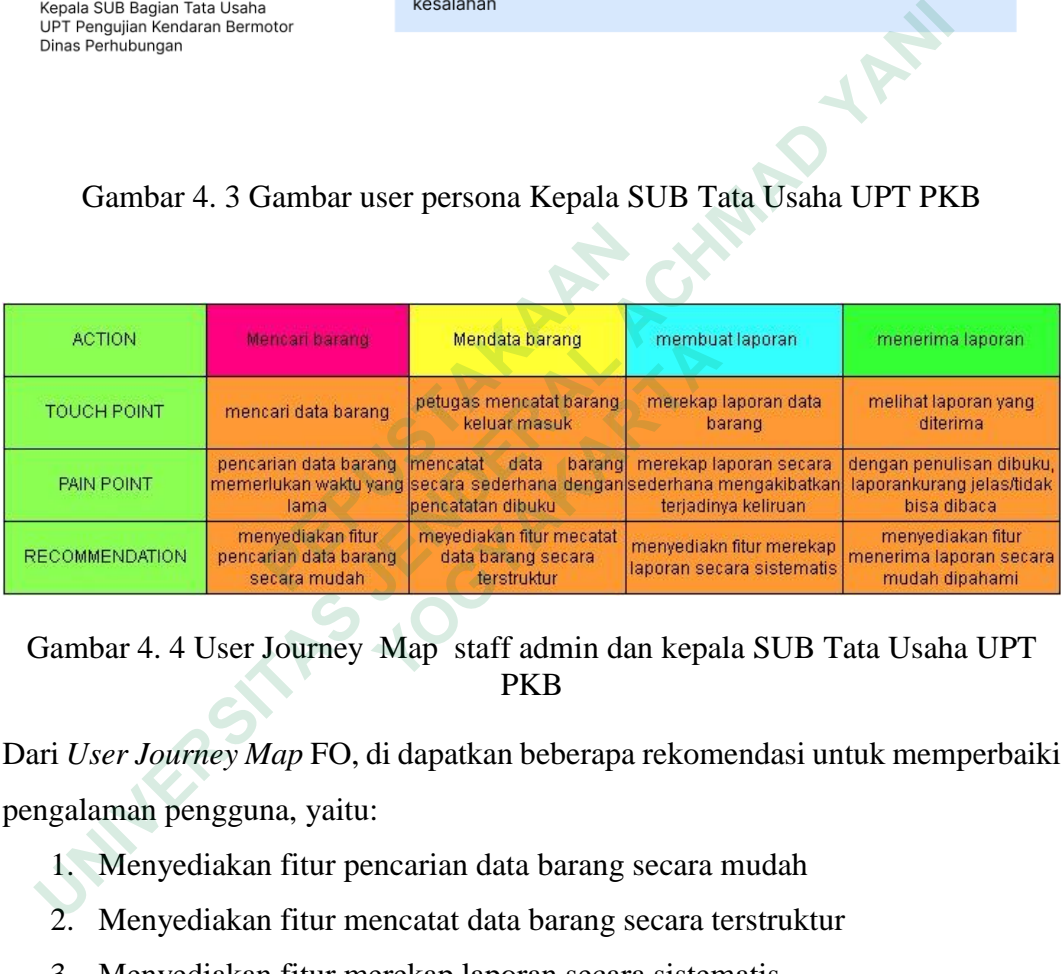

Gambar 4. 4 User Journey Map staff admin dan kepala SUB Tata Usaha UPT PKB

Dari *User Journey Map* FO, di dapatkan beberapa rekomendasi untuk memperbaiki pengalaman pengguna, yaitu:

- 1. Menyediakan fitur pencarian data barang secara mudah
- 2. Menyediakan fitur mencatat data barang secara terstruktur
- 3. Menyediakan fitur merekap laporan secara sistematis
- 4. Menyediak fitur menerima laporan secara mudah dipahami

### **4.2.2 Use case diagram**

*Use Case Diagram* dibuat untuk menggambarkan antara hubungan pengguna dengan sistem serta aktivitas yang akan dibangun. Pengguna yang terlibat

di dalam sistem adalah admin. Admin bertugas mengurus data barang. *Use case diagram* dapat dilihat pada gambar 4.4.

Pada sistem yang akan dibuat, admin dapat melaksanakan aktivitas sebagai berikut:

- 1. Login sistem
- 2. Pencarian data barang
- 3. Mencatat data barang
- 4. Merekap laporan

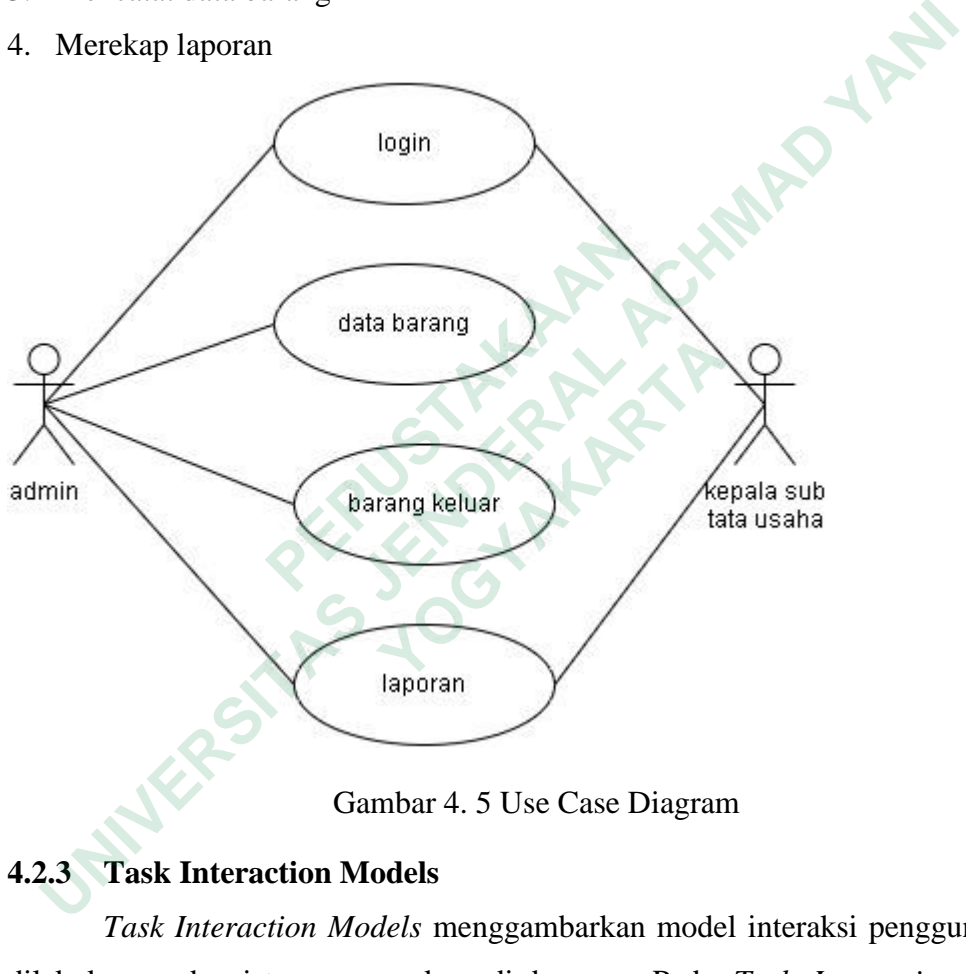

Gambar 4. 5 Use Case Diagram

### **4.2.3 Task Interaction Models**

*Task Interaction Models* menggambarkan model interaksi pengguna yang dilakukan pada sistem yang akan di bangun. Pada *Task Interaction Models*  petugas*/*Admin terdapat 4 aktivitas yaitu login, mendata barang, mencatat barang keluar, dan rekap laporan. Sedangkan kepala sub tata usaha menerima/melihat laporan. *Task Interaction Models* dapat dilihat pada gambar 4.6.

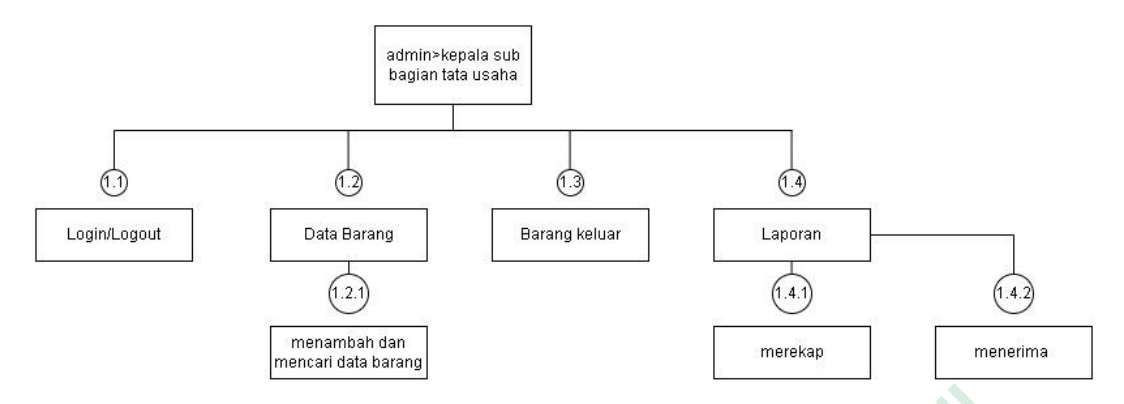

Gambar 4. 6 Task Interaction Models Petugas/Admin

### **4.3 TAHAP IDEATE**

*Pada tahap ideate*, solusi direncanakan yang diusulkan berdasarkan ide-ide yang dikumpulkan untuk masalah yang ada.

### **4.3.1 Brainstorming**

Pada tahap brainstorming, pengumpulan ide dilakukan melalui brainstorming yang tujuannya adalah menemukan ide untuk memecahkan masalah yang ada. Proses brainstorming dilakukan dengan para pemangku kepentingan. Hasil dari proses brainstorming dapat dilihat pada gambar 4.7.

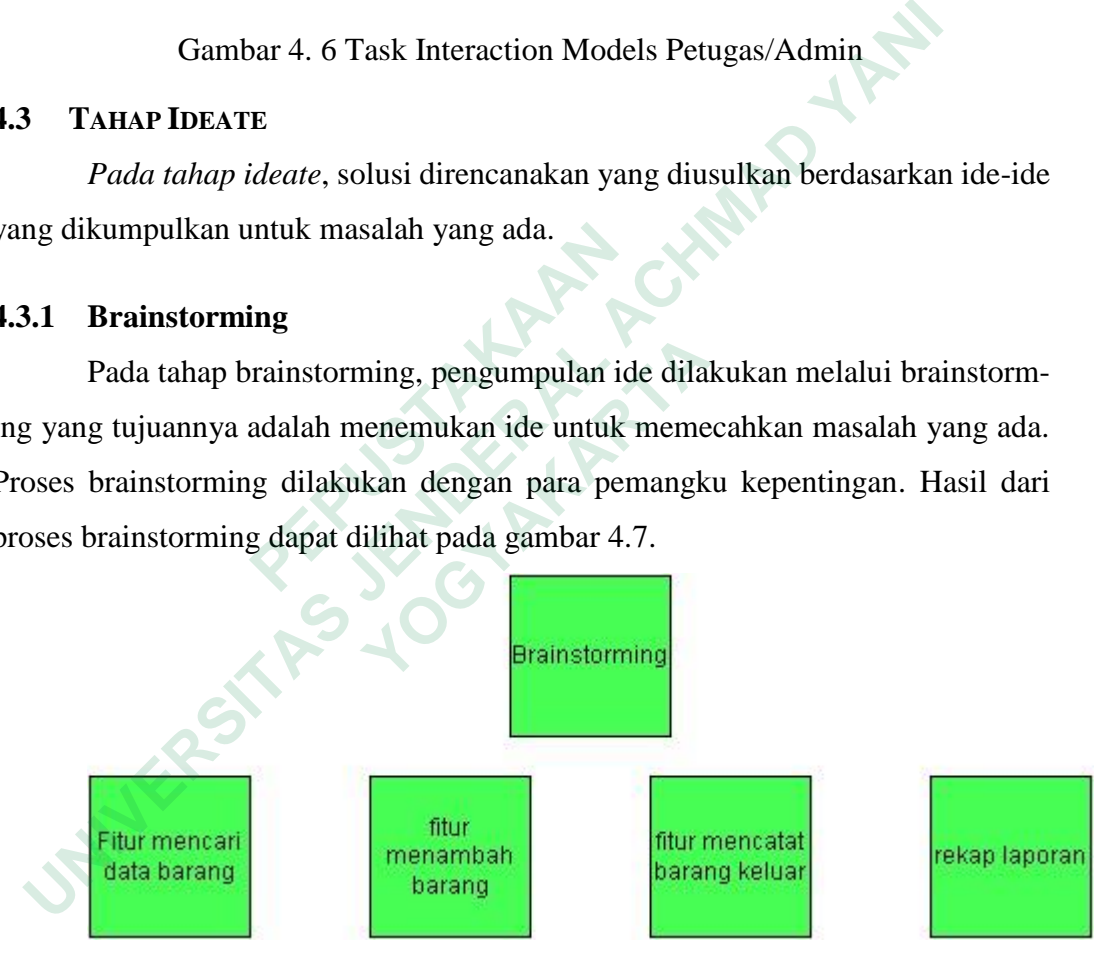

Gambar 4. 7 Hasil Brainstorming

Setelah semua ide terkumpul, peneliti mengelompokkan ide tersebut berdasarkan potensi dampaknya bagi pengguna dan pengembangan aplikasi selanjutnya.

### **4.3.2 User Flow**

User flow merupakan serangkaian tahapan pembuatan yang harus diselesaikan pengguna dari awal hingga akhir untuk menyelesaikan suatu fungsi atau fitur.

### **User flow admin mendata barang**

User flow dibawah ini menggambarkan serangkaian tahapan pengguna (admin) dalam mencatat barang masuk:

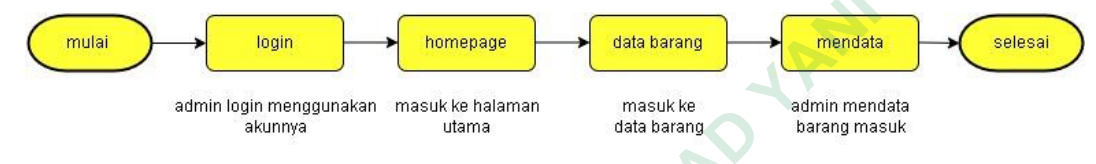

Gambar 4. 8 User flow admin mencatat barang masuk

#### **User flow admin barang keluar**

User flow dibawah ini menggambarkan serangkaian tahapan pengguna

(admin) dalam mencatat barang keluar:

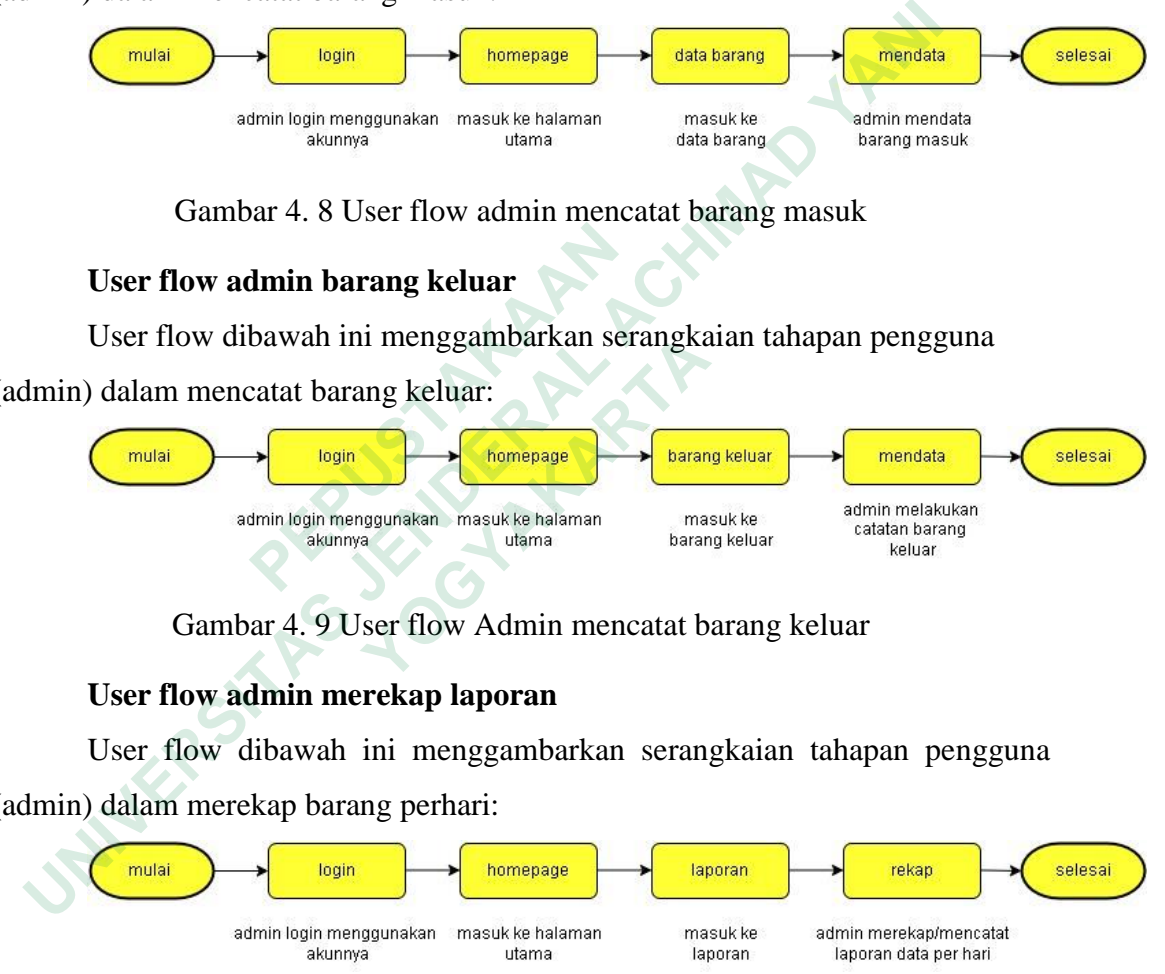

Gambar 4. 9 User flow Admin mencatat barang keluar

### **User flow admin merekap laporan**

User flow dibawah ini menggambarkan serangkaian tahapan pengguna (admin) dalam merekap barang perhari:

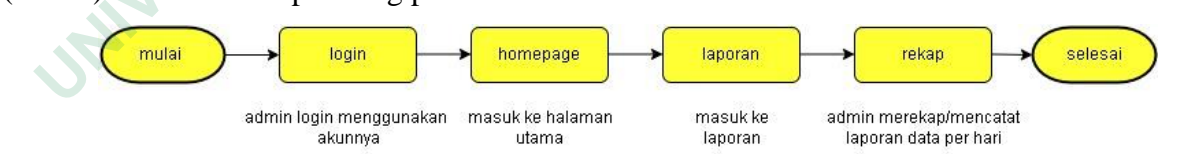

Gambar 4. 10 User Flow Admin Konfirmasi Rekap laporan

#### **User flow kepala sub tata usaha menerima laporan**

User flow dibawah ini menggambarkan serangkaian tahapan (kepala sub tata usaha) dalam melihat/menerima laporan:

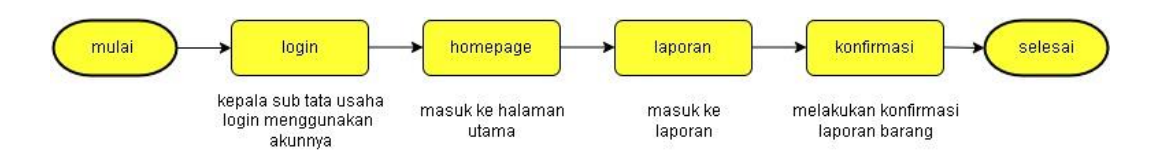

Gambar 4. 11 User flow kepala sub tata usaha menerima laporan

### *4.3.3 Information Architecture*

Information architecture yang dibuat oleh peneliti digunakan untuk mendeskripsikan informasi atau sistem navigasi aplikasi yang berguna bagi pengguna agar tidak bingung dengan apa yang dicari. Information architecture dapat dilihat pada gambar 4.12.

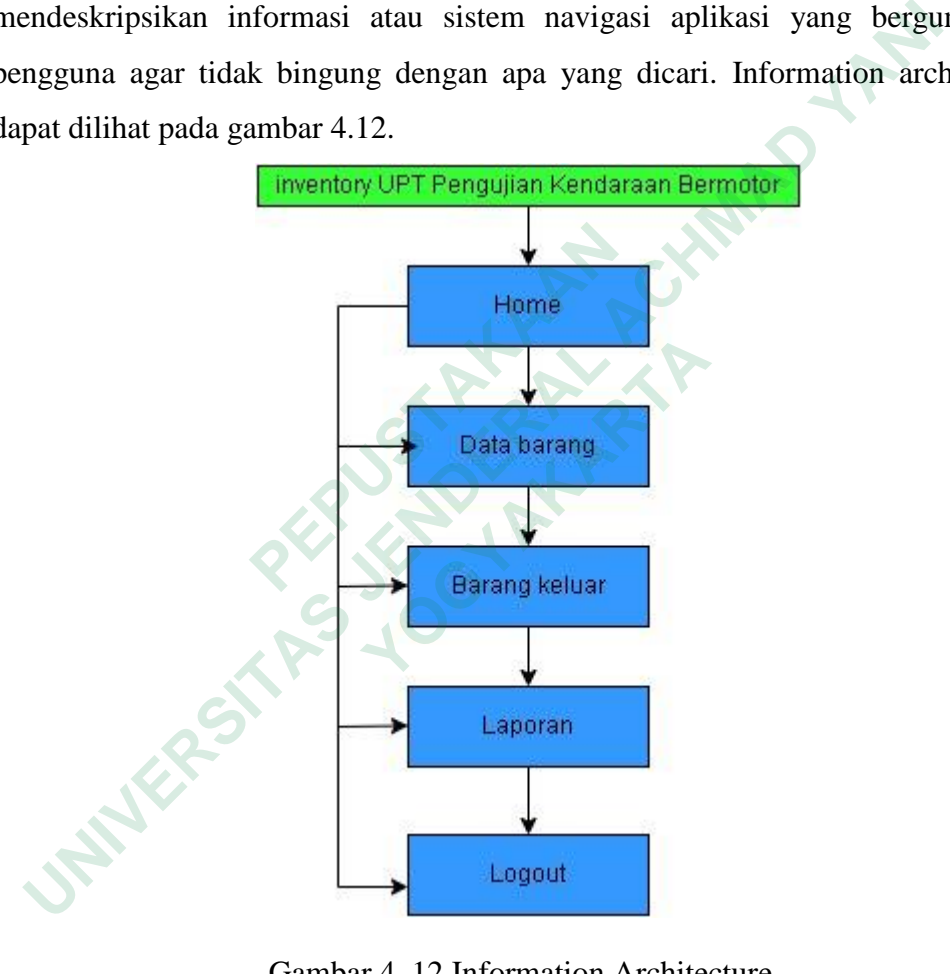

Gambar 4. 12 Information Architecture

### **4.4 TAHAP PROTOTYPE**

Pada tahap prototype, proses desain iteratif dilakukan untuk sampai pada solusi yang diinginkan. Ada dua aktivitas dalam langkah ini: mulai dengan membuat wireframe lalu lanjutkan membuat prototipe high fidelity.

### **4.4.1 Wireframe**

Wireframe adalah kerangka penataan untuk menyusun objek pada situs web atau halaman aplikasi. Wifeframw biasanya dibuat sebelum produk dibuat. Elemen terkait seperti teks, gambar, tata letak, dll.

#### **Halaman awal**

pada tampilan halaman awal, terdapat dua logo instansi Dinas Perhubungan dan terdapat login atau daftar akun. Tampilan wireframe halaman awal dapat dilihat pada gambar 4.11.

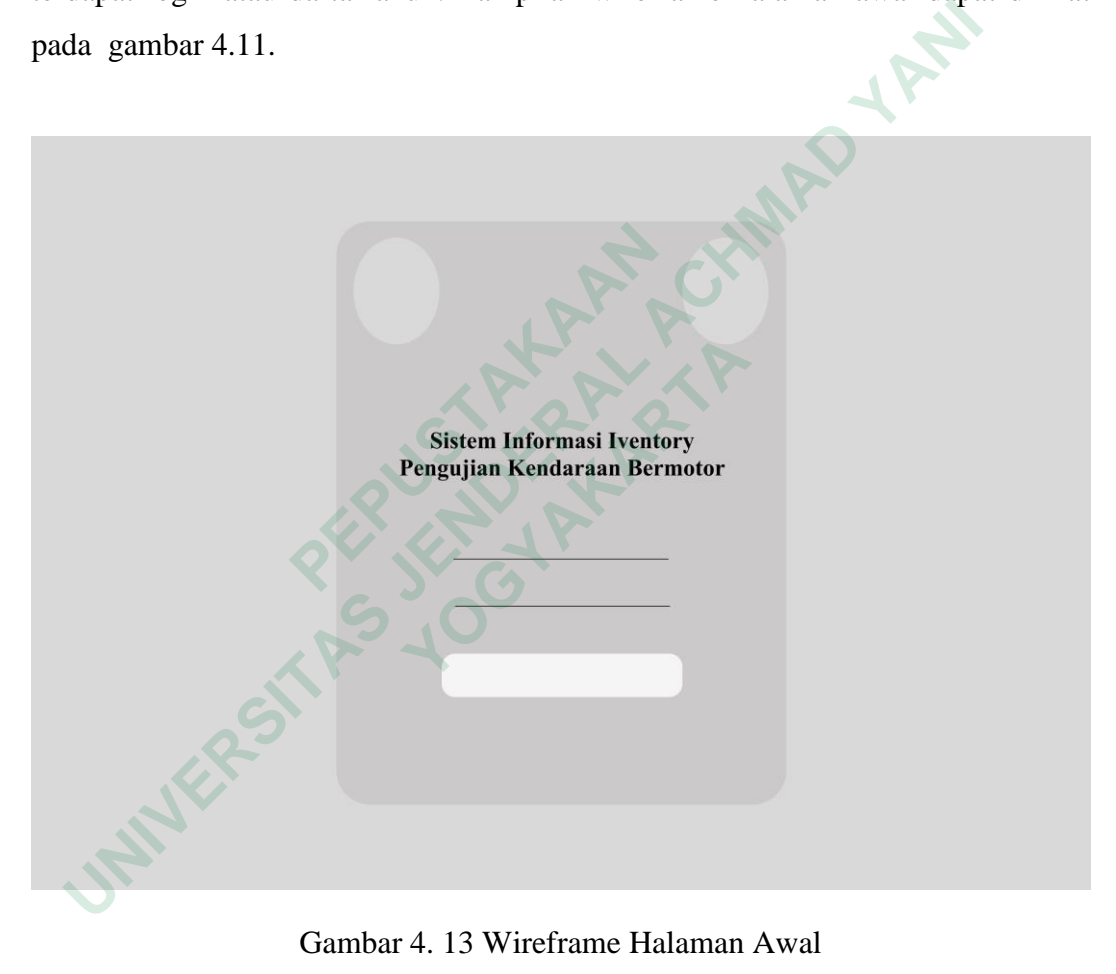

Gambar 4. 13 Wireframe Halaman Awal

#### **Halaman daftar akun**

Halaman daftar akun akan muncul apabila pengguna meng klik daftar akun jika belum mempunyai akses masuk. Tampilan wireframe halaman daftar akun dapat dilihat pada gambar 4.12.

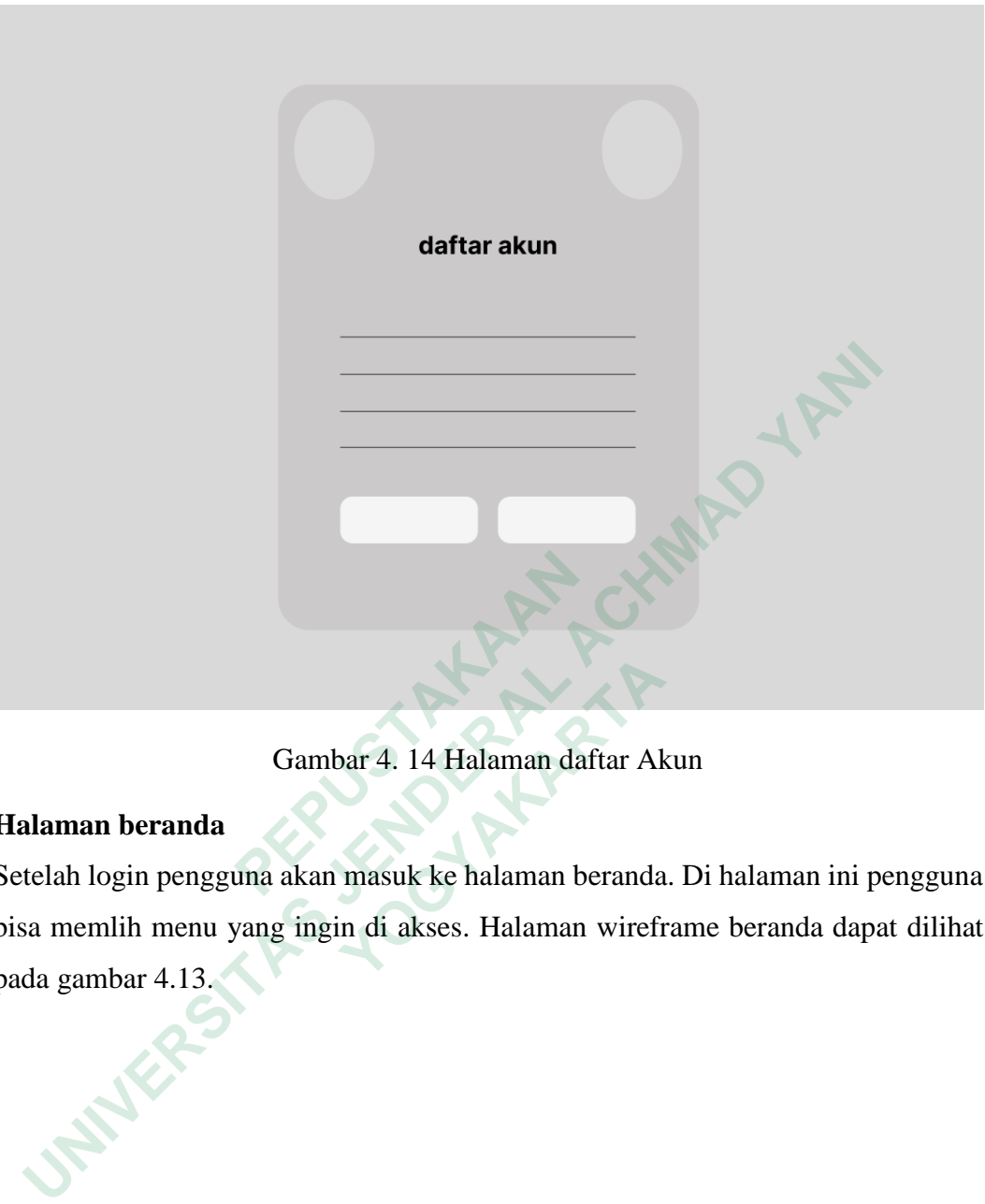

# Gambar 4. 14 Halaman daftar Akun

### **Halaman beranda**

Setelah login pengguna akan masuk ke halaman beranda. Di halaman ini pengguna bisa memlih menu yang ingin di akses. Halaman wireframe beranda dapat dilihat pada gambar 4.13. **Cambar 4. 14 Halaman daftar Akan beranda**<br>
ogin pengguna akan masuk ke halaman beranda<br>
mlih menu yang ingin di akses. Halaman wirefr<br>
nbar 4.13.

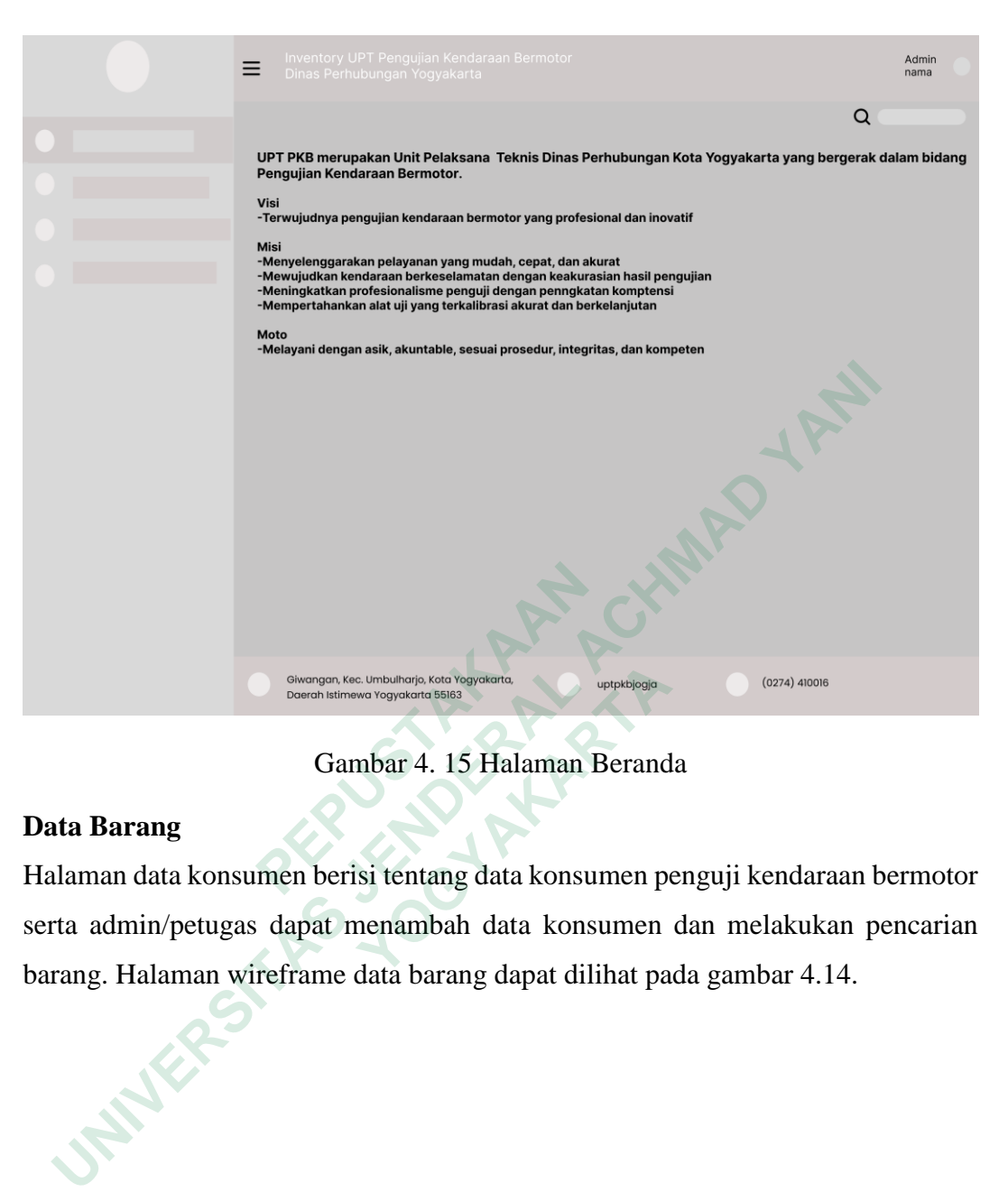

Gambar 4. 15 Halaman Beranda

### **Data Barang**

Halaman data konsumen berisi tentang data konsumen penguji kendaraan bermotor serta admin/petugas dapat menambah data konsumen dan melakukan pencarian barang. Halaman wireframe data barang dapat dilihat pada gambar 4.14. **The Construction of the Construction of the Construction of the Construction of the Construction of Singary Constrainable 3 Second between the Constraining Schwartz Constraining data konsumen permin/petugas dapat menambah** 

23

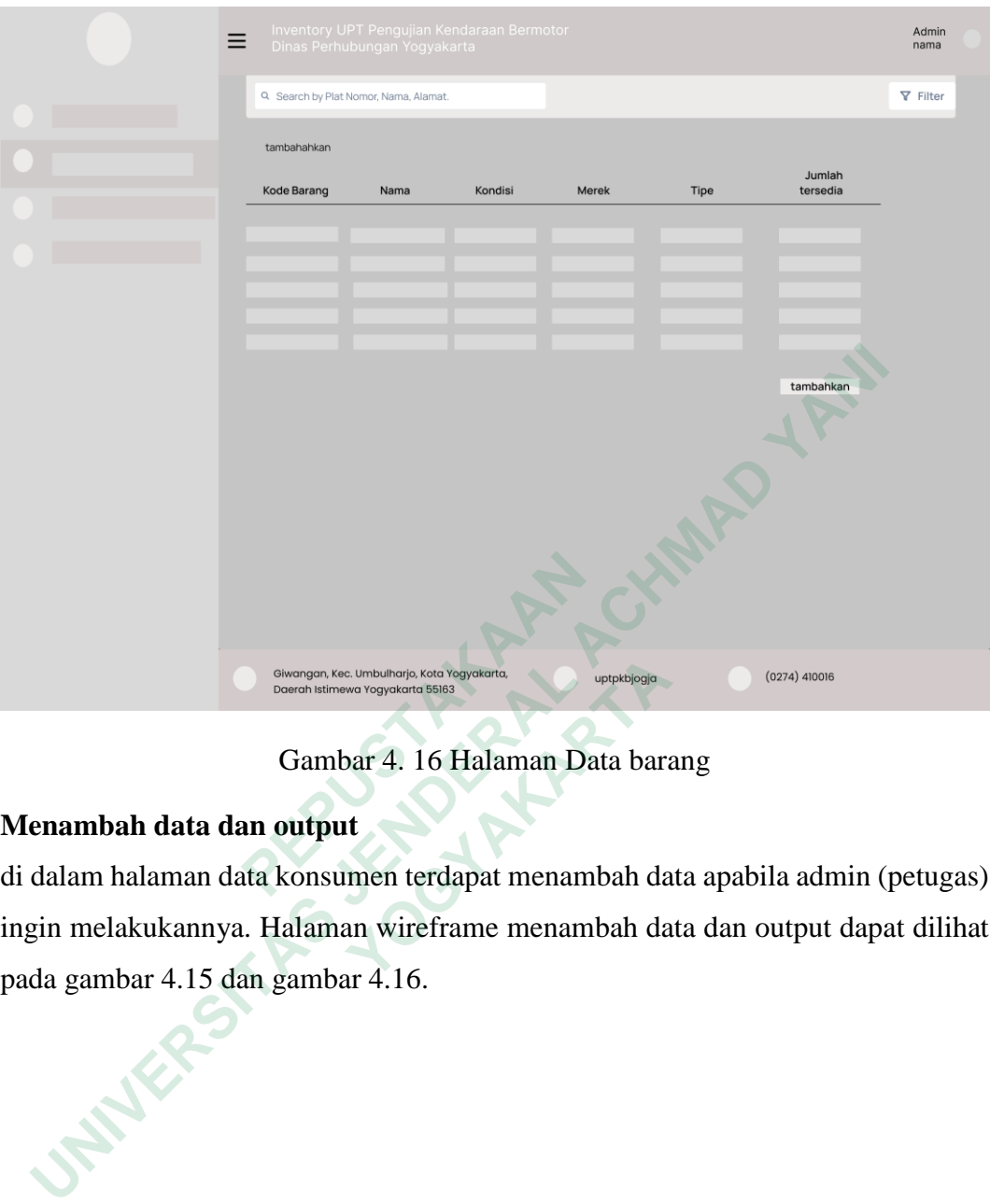

Gambar 4. 16 Halaman Data barang

# **Menambah data dan output**

di dalam halaman data konsumen terdapat menambah data apabila admin (petugas) ingin melakukannya. Halaman wireframe menambah data dan output dapat dilihat pada gambar 4.15 dan gambar 4.16. **THEORY AND TRANSPARTAL SURVEY CONCRETE SERIOR CONTRANSPARTA**<br> **CONTRANT 4. 16 Halaman Data bara**<br> **CARTA data dan output**<br>
halaman data konsumen terdapat menambah da<br>
lakukannya. Halaman wireframe menambah da<br>
hbar 4.15 d

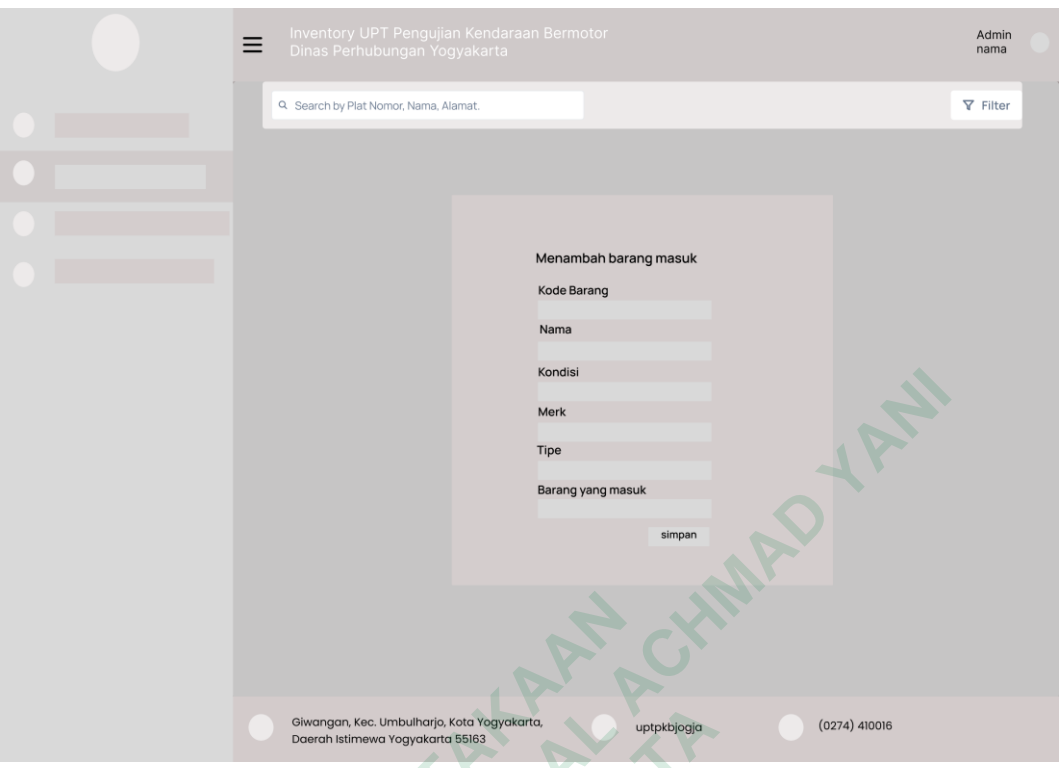

Gambar 4. 17 Halaman Menambah Data barang

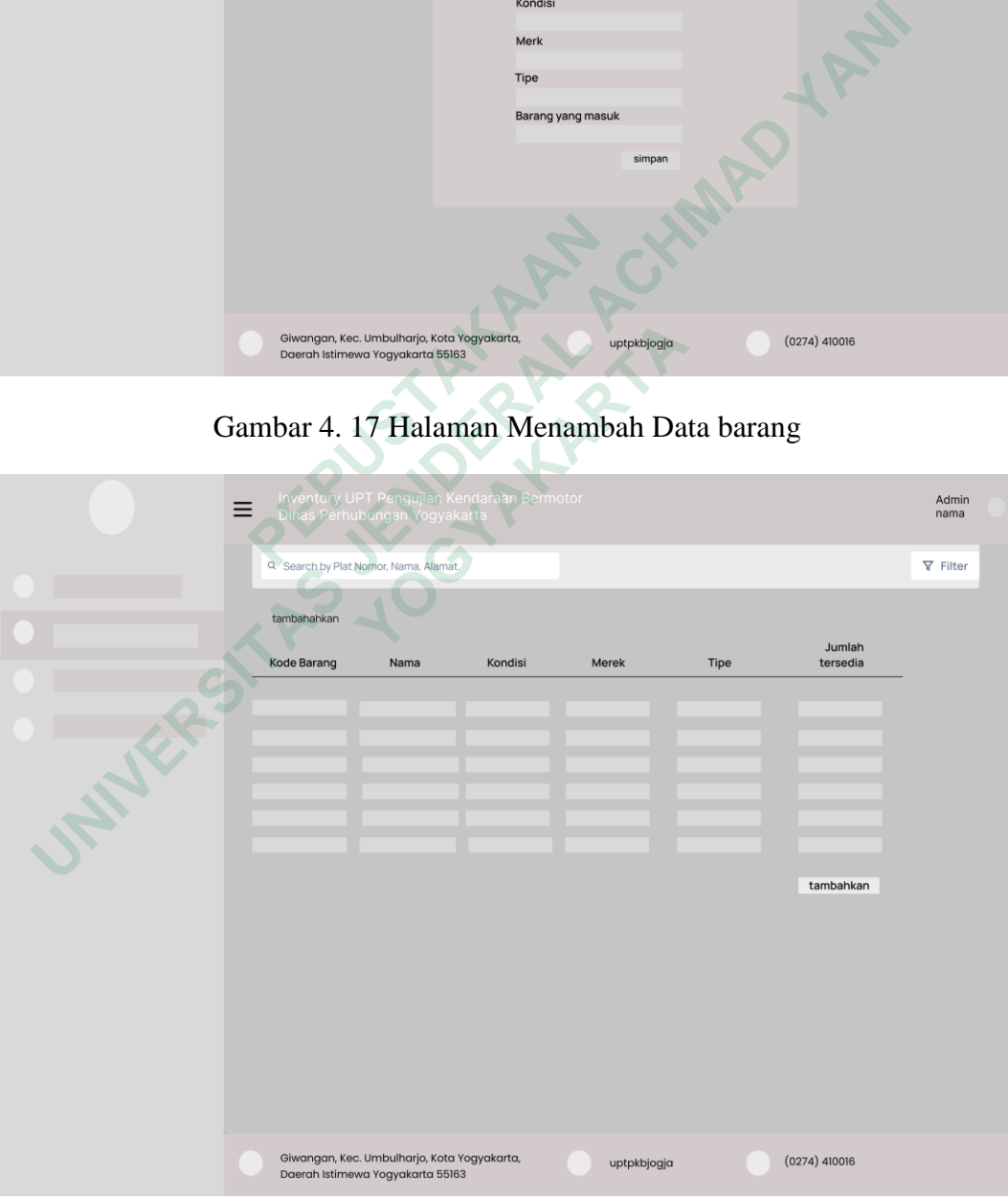

Gambar 4. 18 Halaman Output Menambah Data barang

# **Pencarian data barang dan output**

di dalam halaman data konsumen terdapat pencarian data apabila admin (petugas) ingin melakukannya. Halaman wireframe pencarian barang dan output dapat dilihat pada gambar 4.17 dan gambar 4.18.

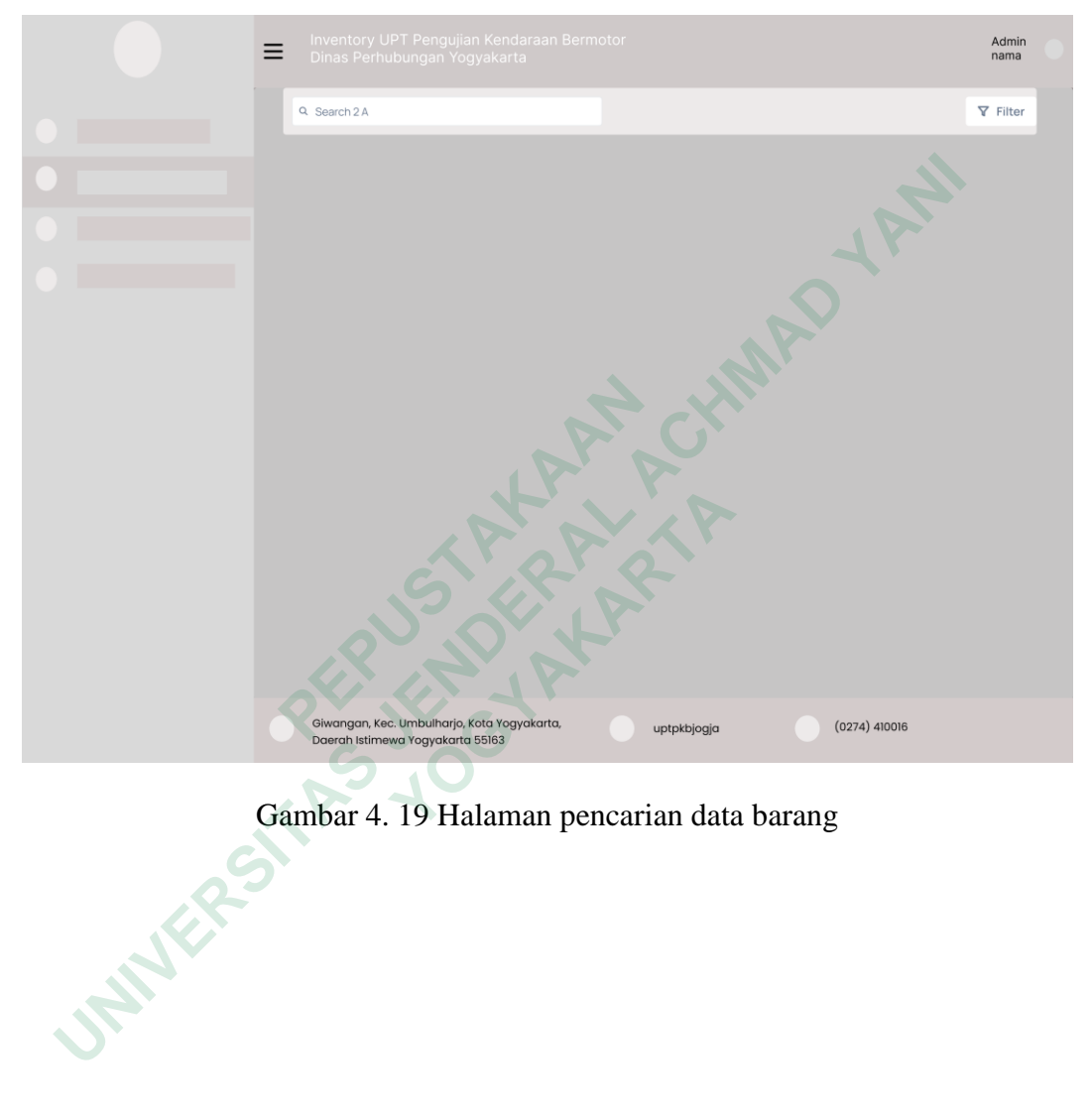

Gambar 4. 19 Halaman pencarian data barang

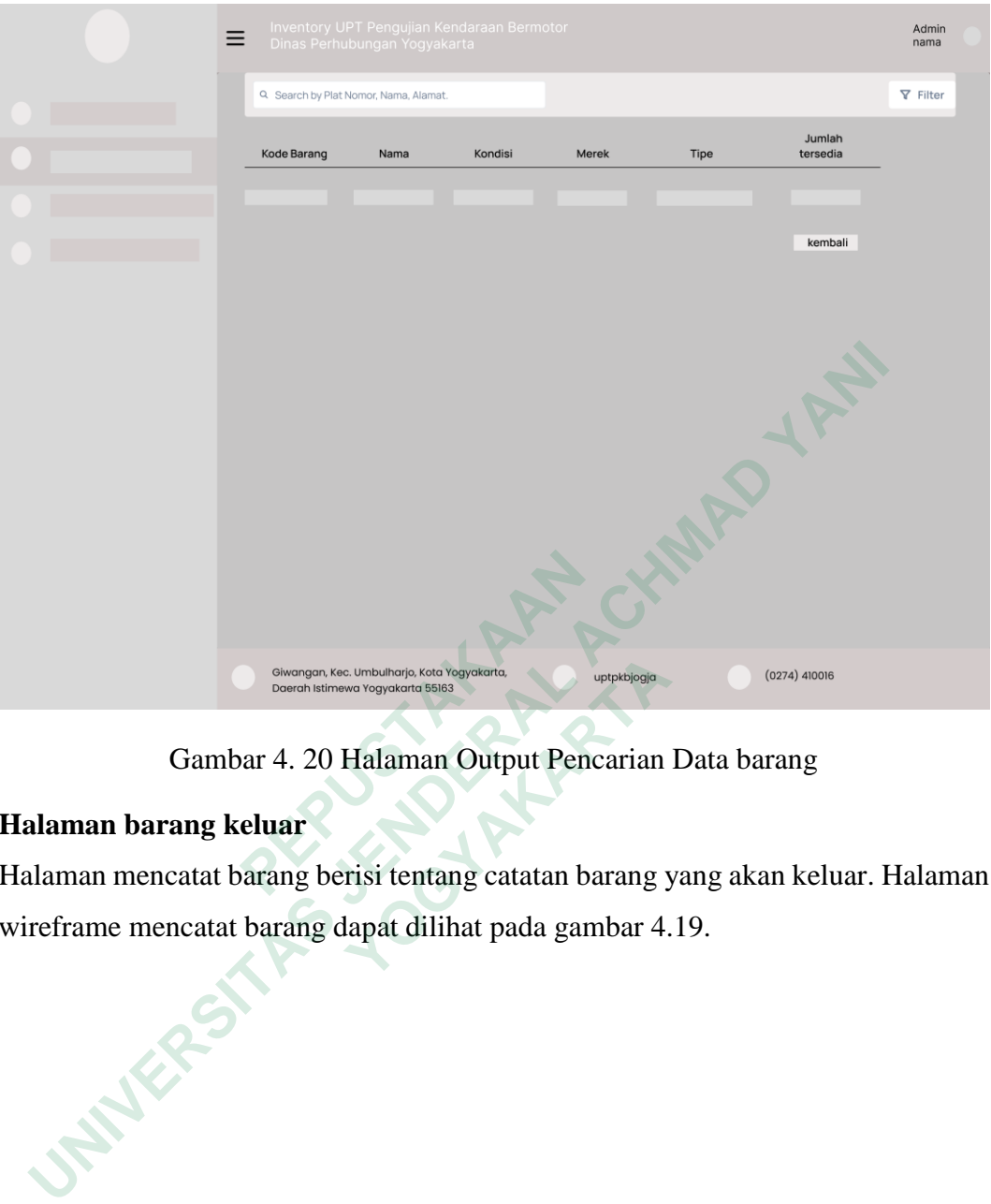

Gambar 4. 20 Halaman Output Pencarian Data barang

# **Halaman barang keluar**

Halaman mencatat barang berisi tentang catatan barang yang akan keluar. Halaman wireframe mencatat barang dapat dilihat pada gambar 4.19. **Examples Kota Vegyekarta**<br> **Contributioner Yogyckarta**<br> **Contributioner Yogyckarta**<br> **Contributioner Yogyckarta**<br> **Contributioner Yogyckarta**<br> **Contribution Perception**<br> **Campar 4. 20 Halaman Output Pencarian**<br> **In barang** 

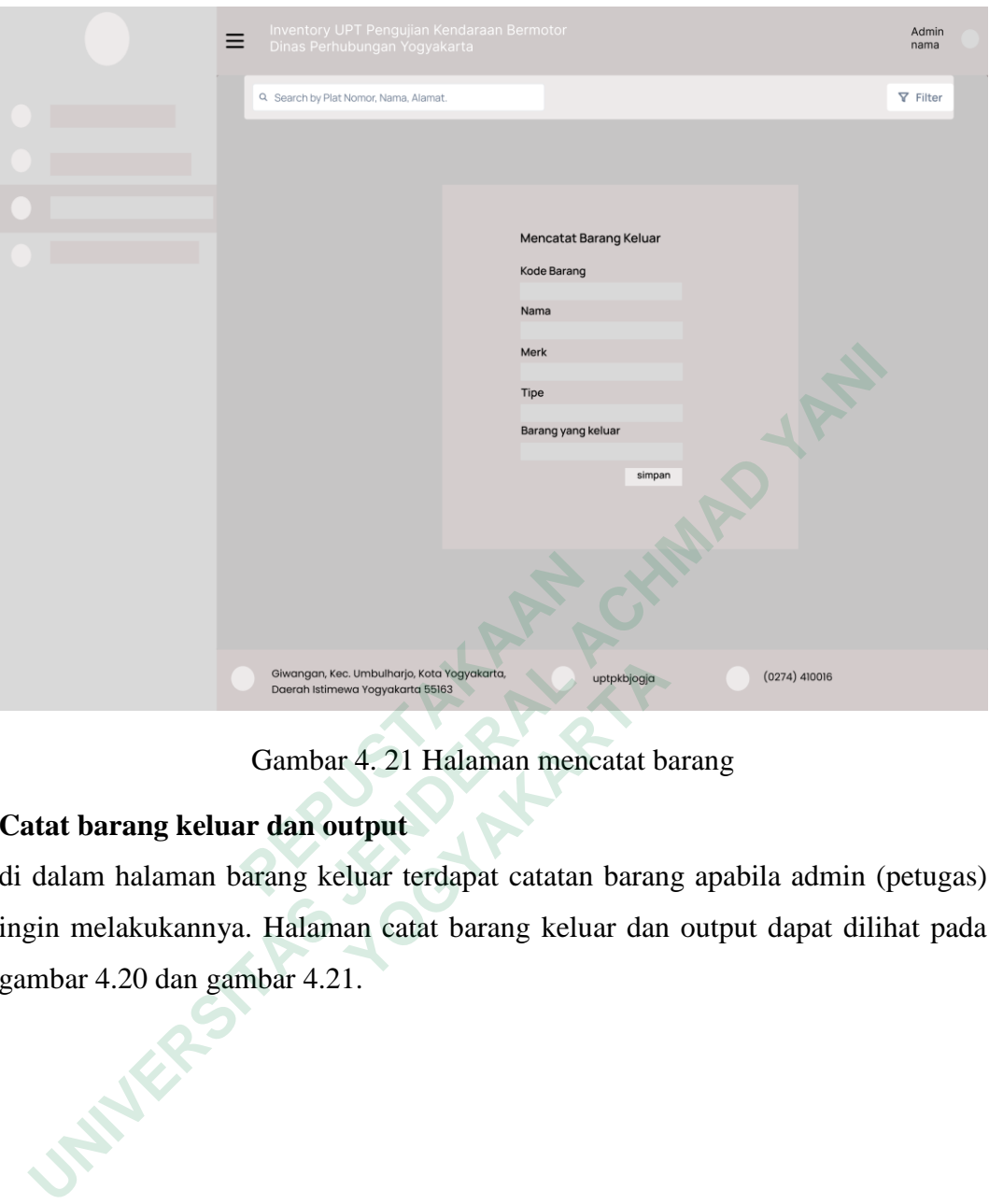

Gambar 4. 21 Halaman mencatat barang

# **Catat barang keluar dan output**

di dalam halaman barang keluar terdapat catatan barang apabila admin (petugas) ingin melakukannya. Halaman catat barang keluar dan output dapat dilihat pada gambar 4.20 dan gambar 4.21. **Examples Agriculturing Manufacture Concentration of the Concentration of the Concentration of the Vegetable Sides<br>
<b>Cambar 4.21 Halaman mencatat bi**<br> **Panuman barang keluar terdapat catatan baran**<br>
Pakukannya. Halaman cat

28

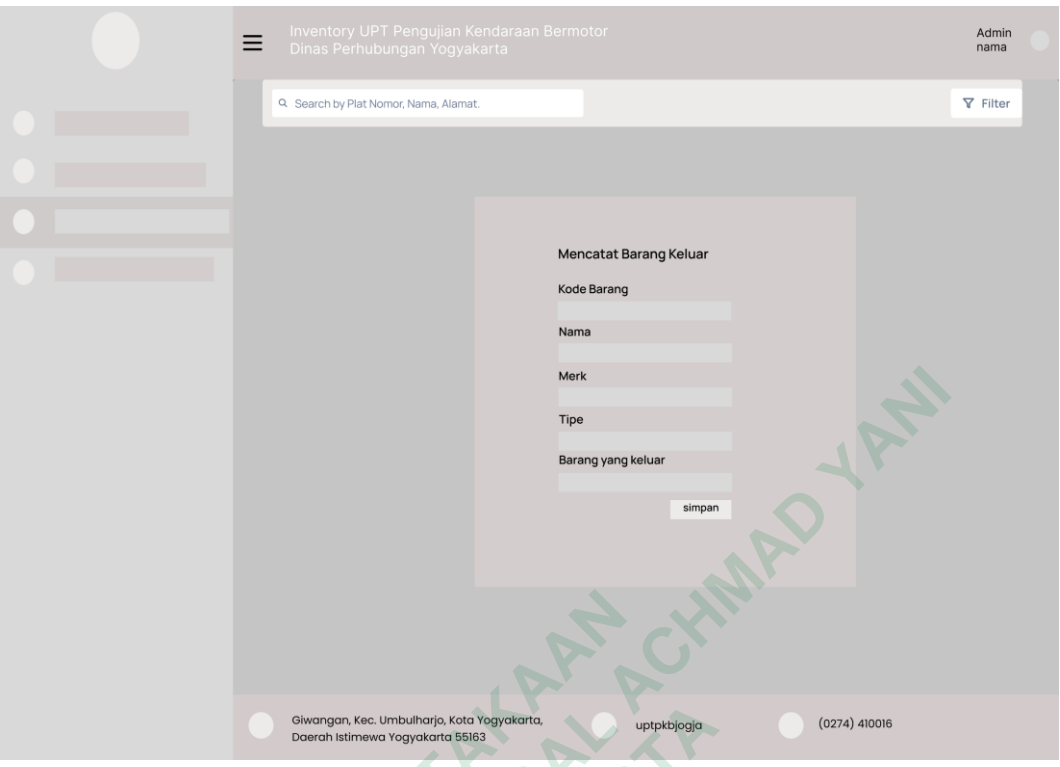

Gambar 4. 22 Halaman catatan barang keluar

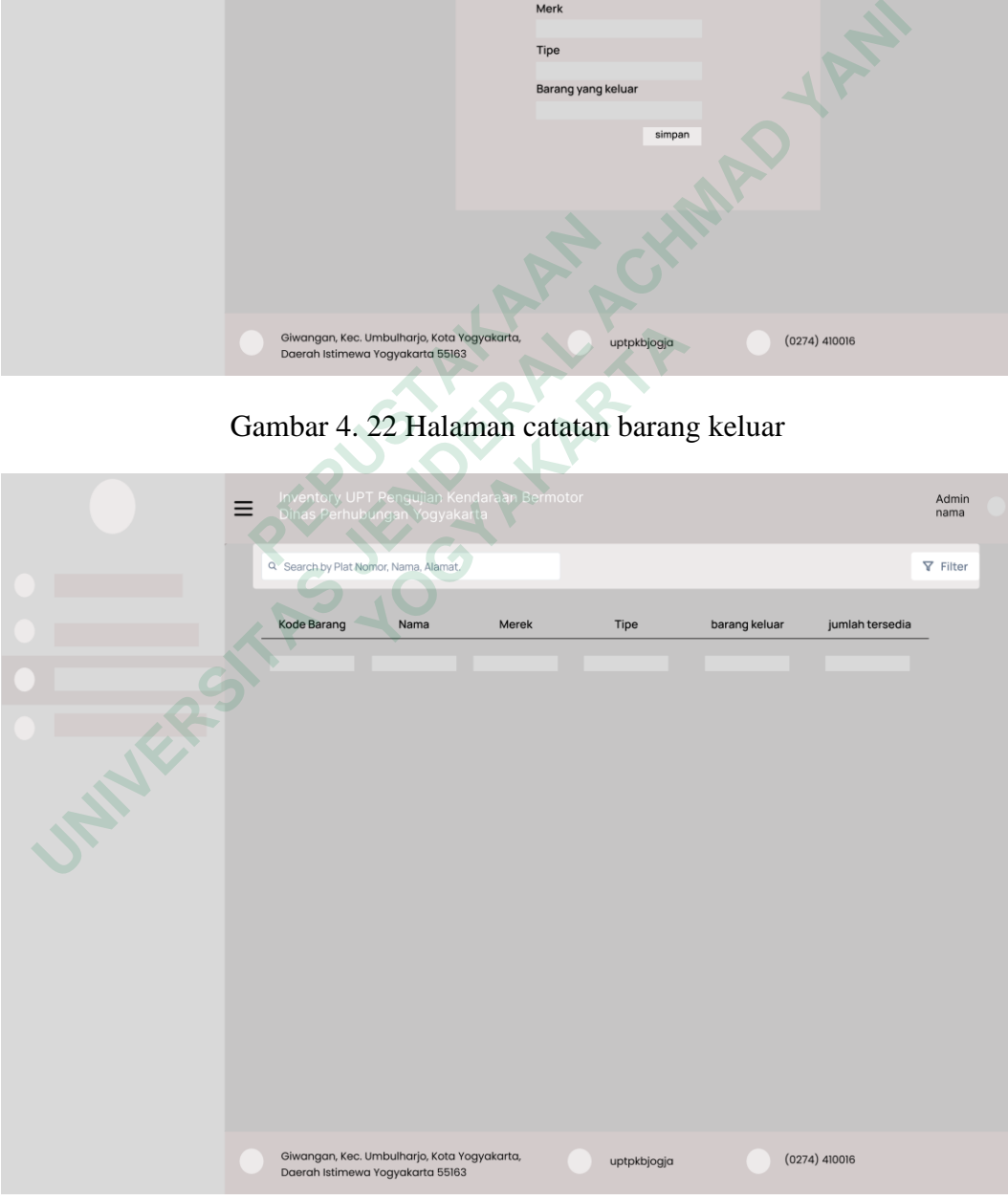

Gambar 4. 23Halaman Output catatan barang keluar

# **Laporan**

Di dalam halaman laporan terdapat data barang keluar per hari. Halaman wireframe laporan dapat dilihat pada gambar 4.24.

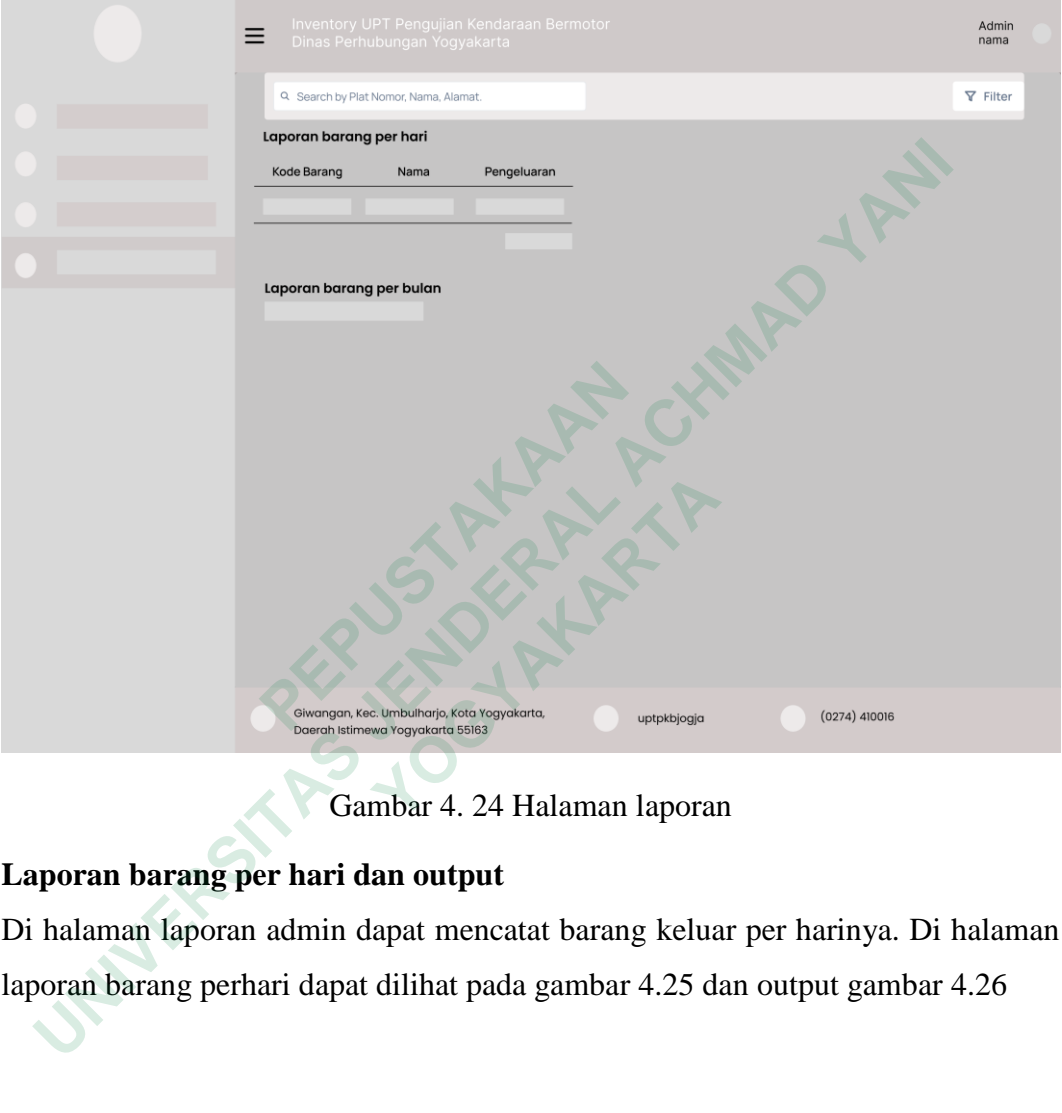

Gambar 4. 24 Halaman laporan

# **Laporan barang per hari dan output**

Di halaman laporan admin dapat mencatat barang keluar per harinya. Di halaman laporan barang perhari dapat dilihat pada gambar 4.25 dan output gambar 4.26

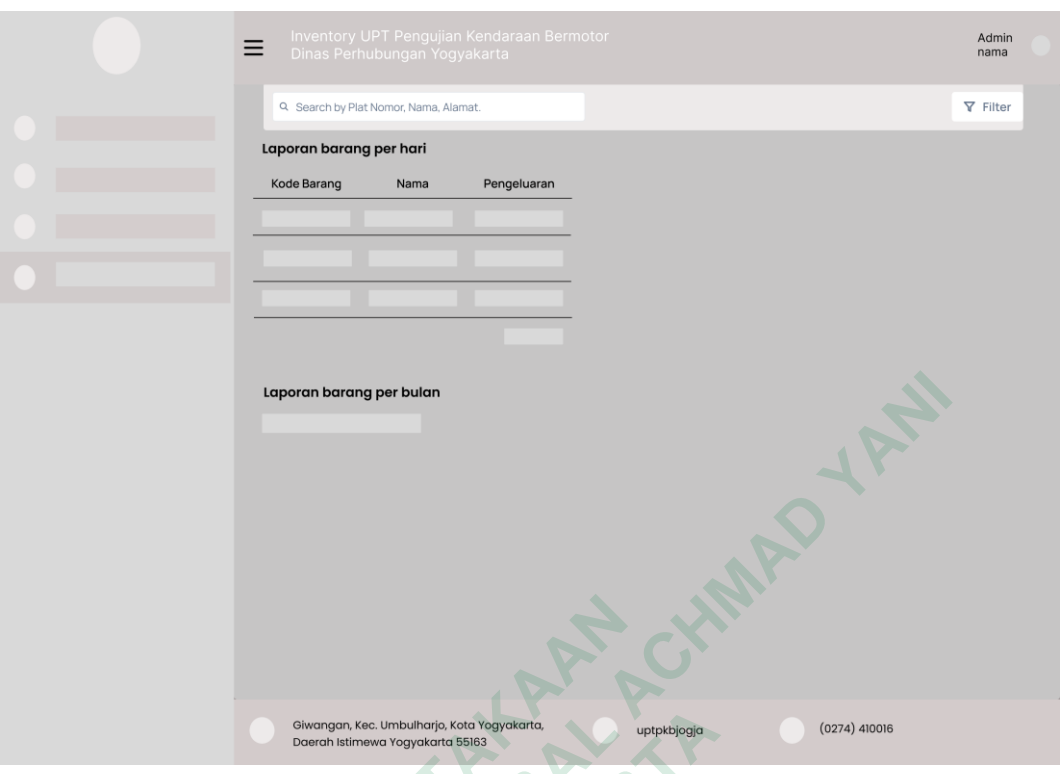

Gambar 4. 25 Catat laporan barang per hari

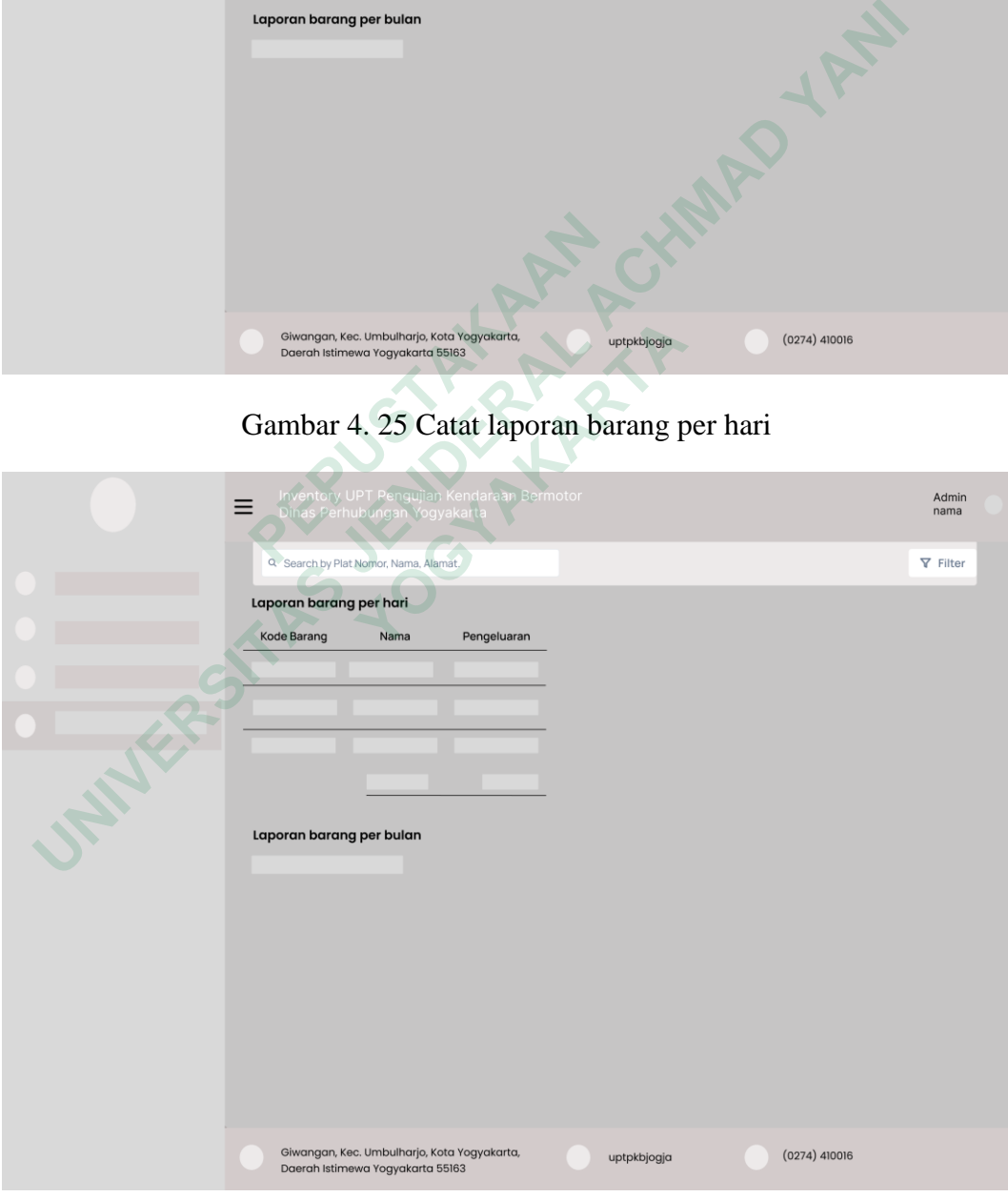

Gambar 4. 26 Output laporan barang per hari

# **Laporan barang per bulan dan output**

Di halaman laporan kepala sub tata usaha dapat melihat barang keluar per bulan dengan memilih bulan yang diinginkan. Di halaman laporan barang perbulan dapat dilihat pada gambar 4.27 dan output gambar 4.28.

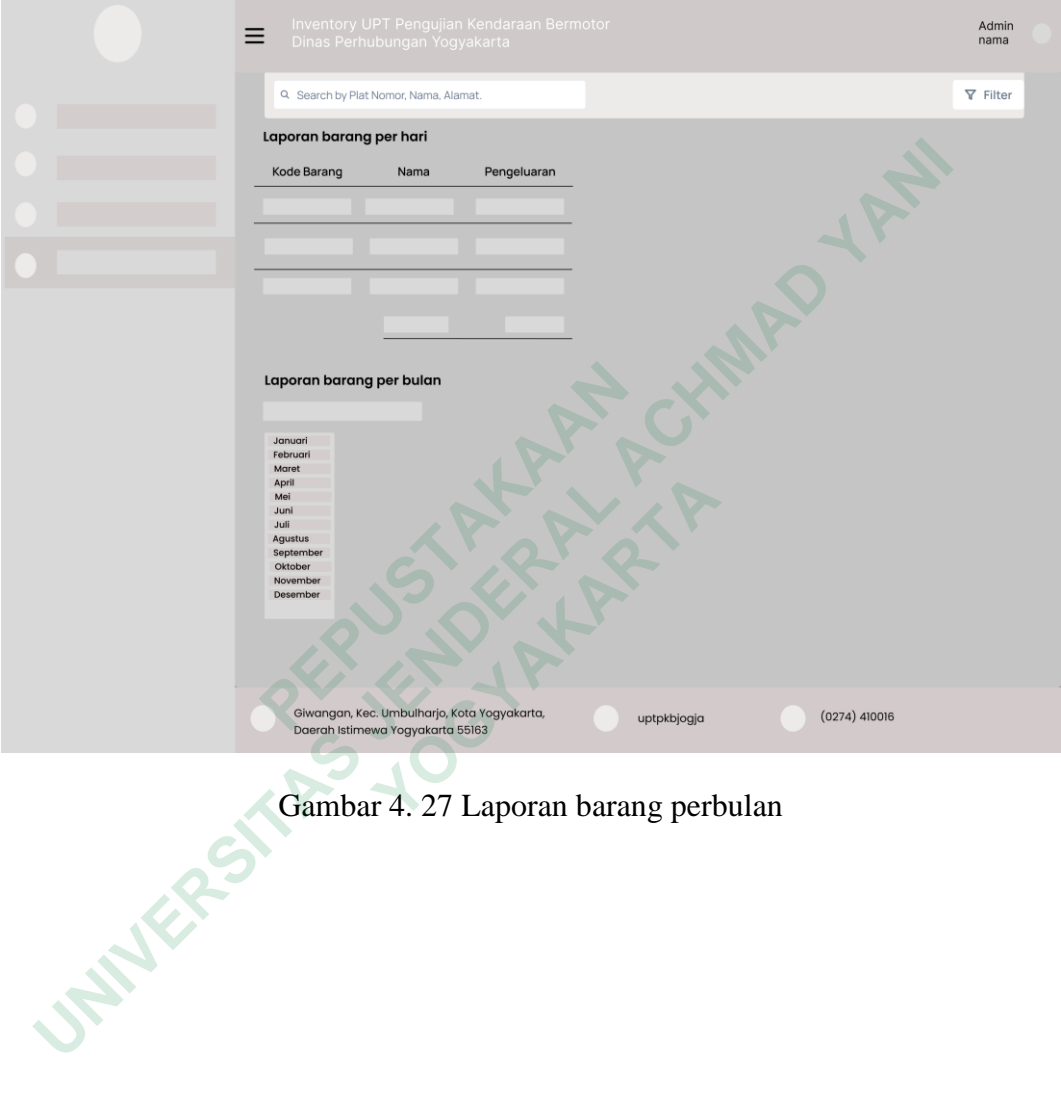

Gambar 4. 27 Laporan barang perbulan

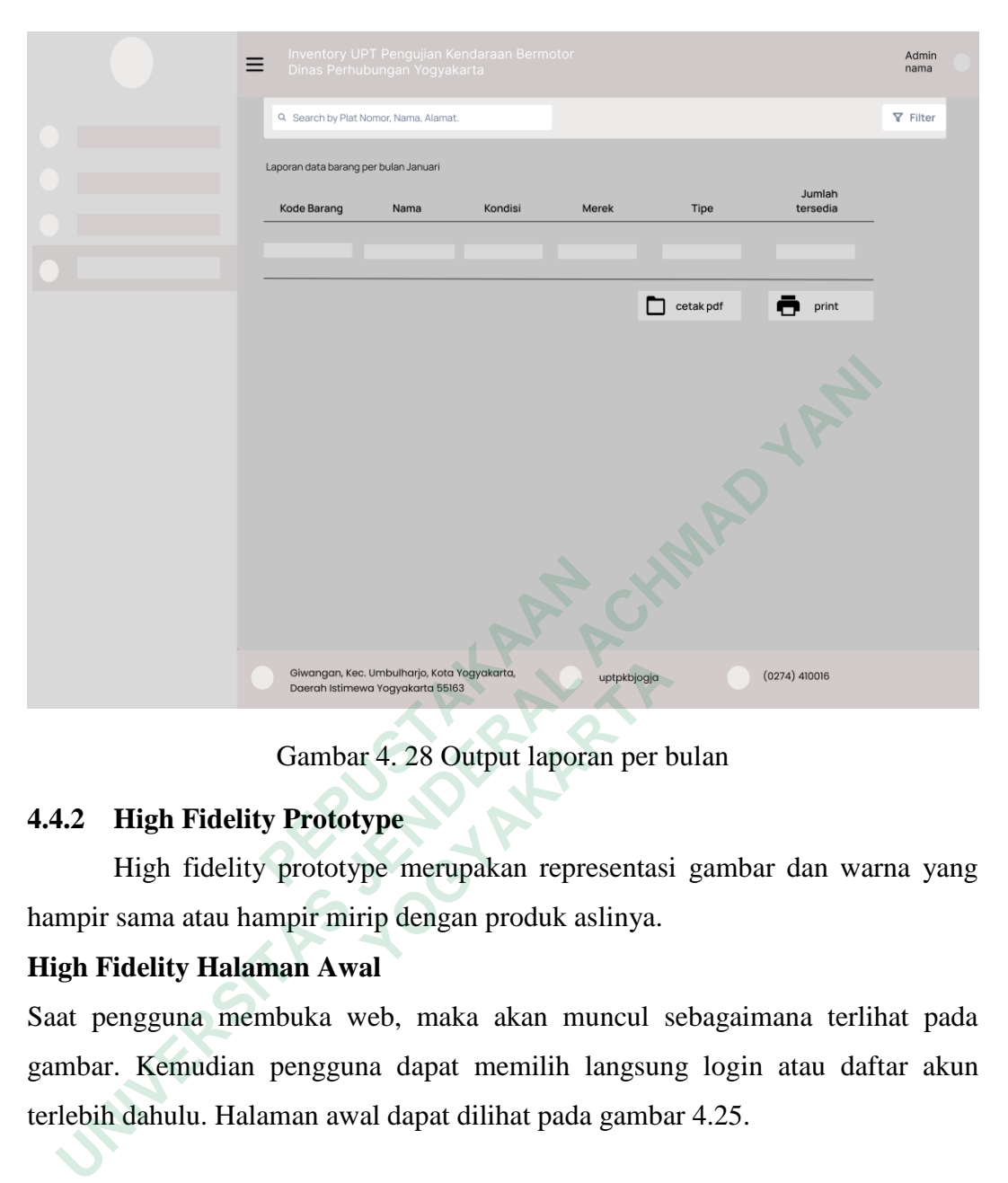

Gambar 4. 28 Output laporan per bulan

### **4.4.2 High Fidelity Prototype**

High fidelity prototype merupakan representasi gambar dan warna yang hampir sama atau hampir mirip dengan produk aslinya.

### **High Fidelity Halaman Awal**

Saat pengguna membuka web, maka akan muncul sebagaimana terlihat pada gambar. Kemudian pengguna dapat memilih langsung login atau daftar akun terlebih dahulu. Halaman awal dapat dilihat pada gambar 4.25. **Examples Agriculture of the Conception of Solicity Conceptibles (Solicity Prototype Conceptibles Solicity Prototype Aligh Fidelity Prototype merupakan representasion at a tau hampir mirip dengan produk aslinya.<br>
<b>ALIGHTY** 

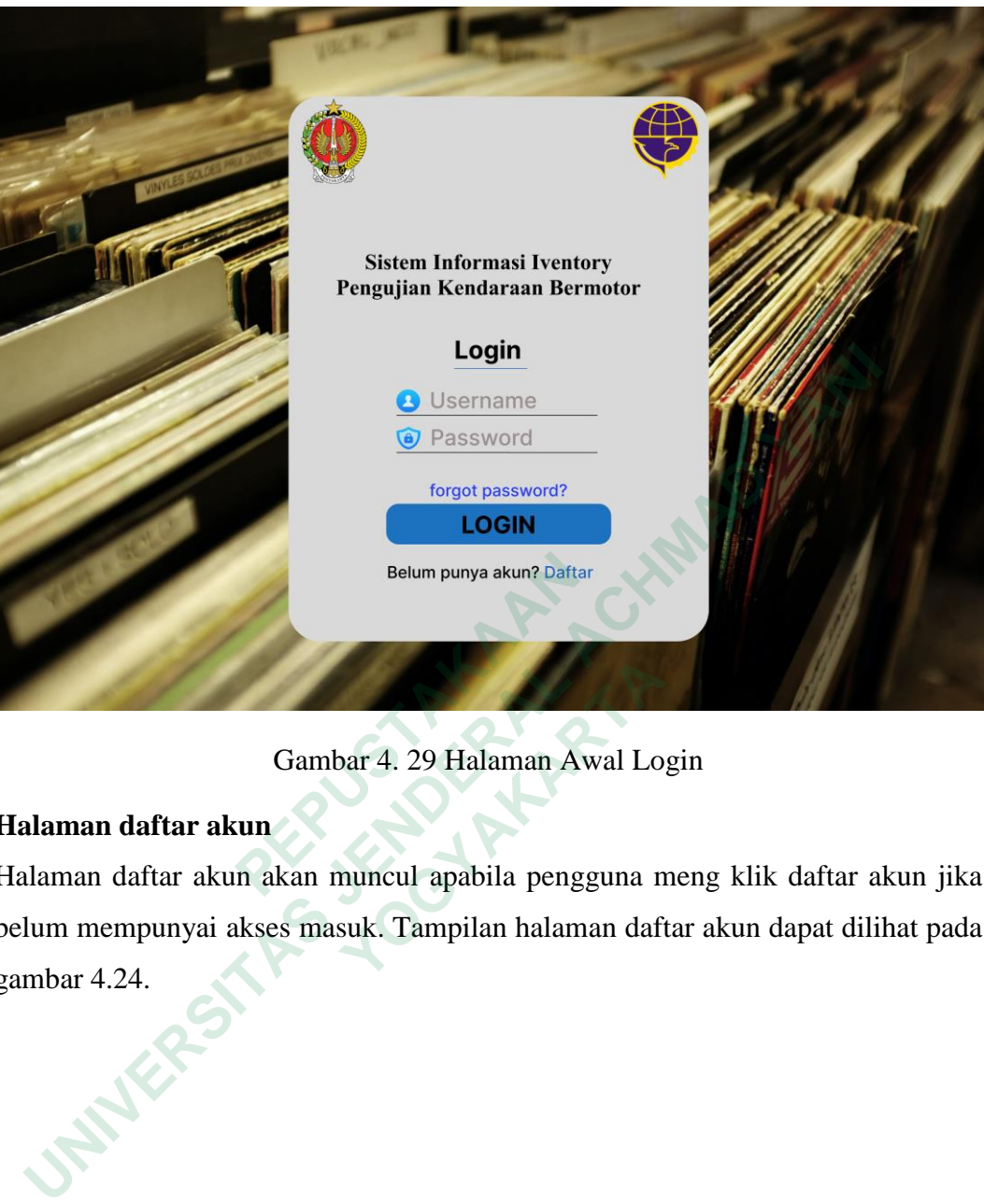

Gambar 4. 29 Halaman Awal Login

### **Halaman daftar akun**

Halaman daftar akun akan muncul apabila pengguna meng klik daftar akun jika belum mempunyai akses masuk. Tampilan halaman daftar akun dapat dilihat pada gambar 4.24.  **YOGYAKARTA**

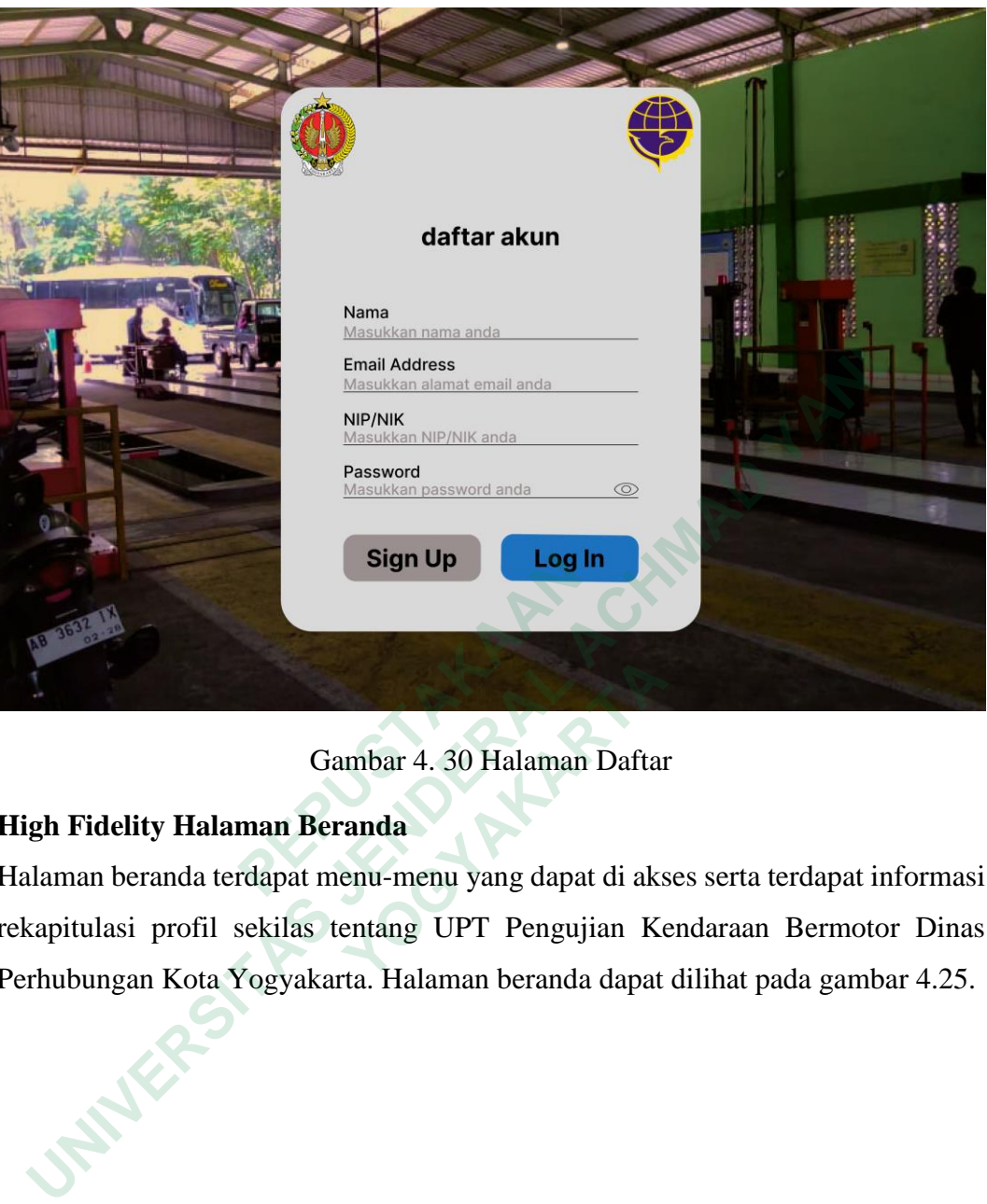

# Gambar 4. 30 Halaman Daftar

# **High Fidelity Halaman Beranda**

Halaman beranda terdapat menu-menu yang dapat di akses serta terdapat informasi rekapitulasi profil sekilas tentang UPT Pengujian Kendaraan Bermotor Dinas Perhubungan Kota Yogyakarta. Halaman beranda dapat dilihat pada gambar 4.25. **Example 12 Sample 12 Sample 12 Sample 12 Sample 12 Sample 12 Sample 12 Sample 12 Sample 12 Sample 12 Sample 12 Sample 12 Sample 12 Sample 12 Sample 12 Sample 12 Sample 12 Sample 12 Sample 12 Sample 12 Sample 12 Sample 12** 

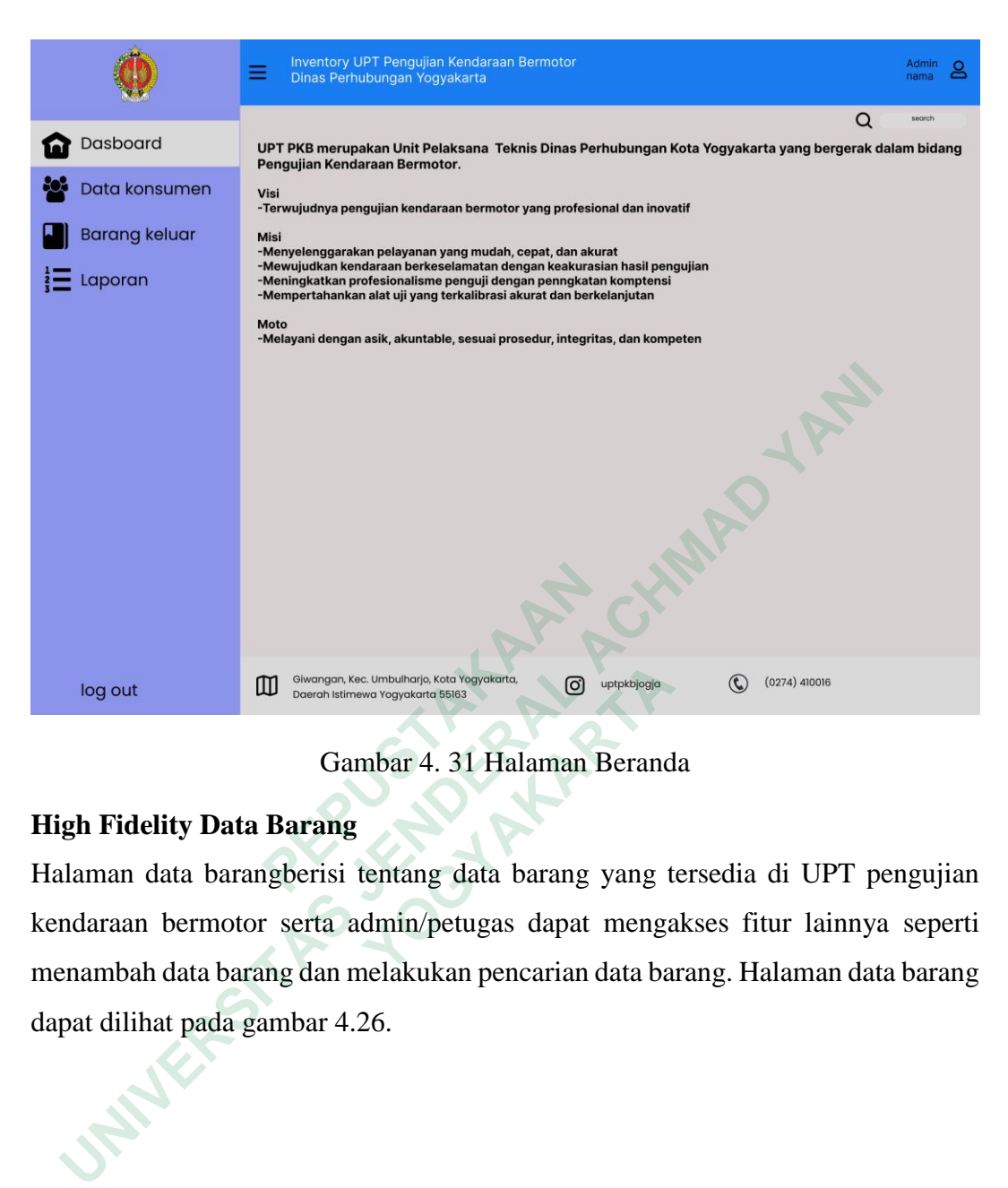

Gambar 4. 31 Halaman Beranda

### **High Fidelity Data Barang**

Halaman data barangberisi tentang data barang yang tersedia di UPT pengujian kendaraan bermotor serta admin/petugas dapat mengakses fitur lainnya seperti menambah data barang dan melakukan pencarian data barang. Halaman data barang dapat dilihat pada gambar 4.26. **TENDEPERDENT CONCRETAINMENT CONTRACTS AND CONCRETE CONCRETE CONTRACTS CONTRACTS CONTRACTS CONTRACTS CONTRACTS CONTRACTS CONTRACTS CONTRACTS CONTRACTS (CONTRACTS) CONTRACTS (CONTRACTS) CONTRACTS (CONTRACTS) And the substra** 

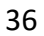

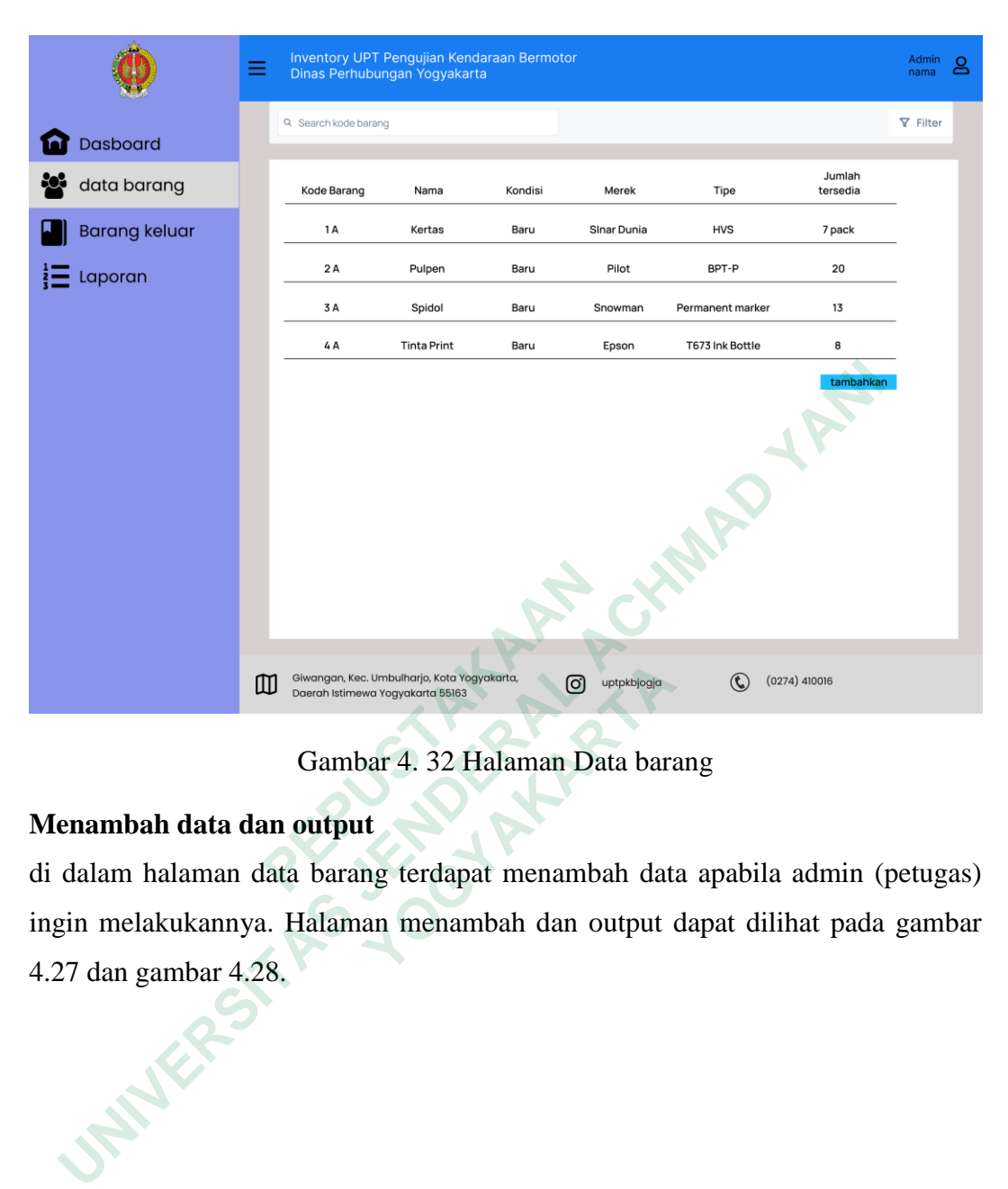

Gambar 4. 32 Halaman Data barang

### **Menambah data dan output**

di dalam halaman data barang terdapat menambah data apabila admin (petugas) ingin melakukannya. Halaman menambah dan output dapat dilihat pada gambar 4.27 dan gambar 4.28.  $\begin{tabular}{ll} $\mathbb{CD}$ & \begin{tabular}{ll} \text{Gwongan Koc Unibolimogon Koc & Woyokotra $5083$} \end{tabular} \end{tabular} \begin{tabular}{ll} \multicolumn{2}{l} \multicolumn{2}{l} \multic$ 

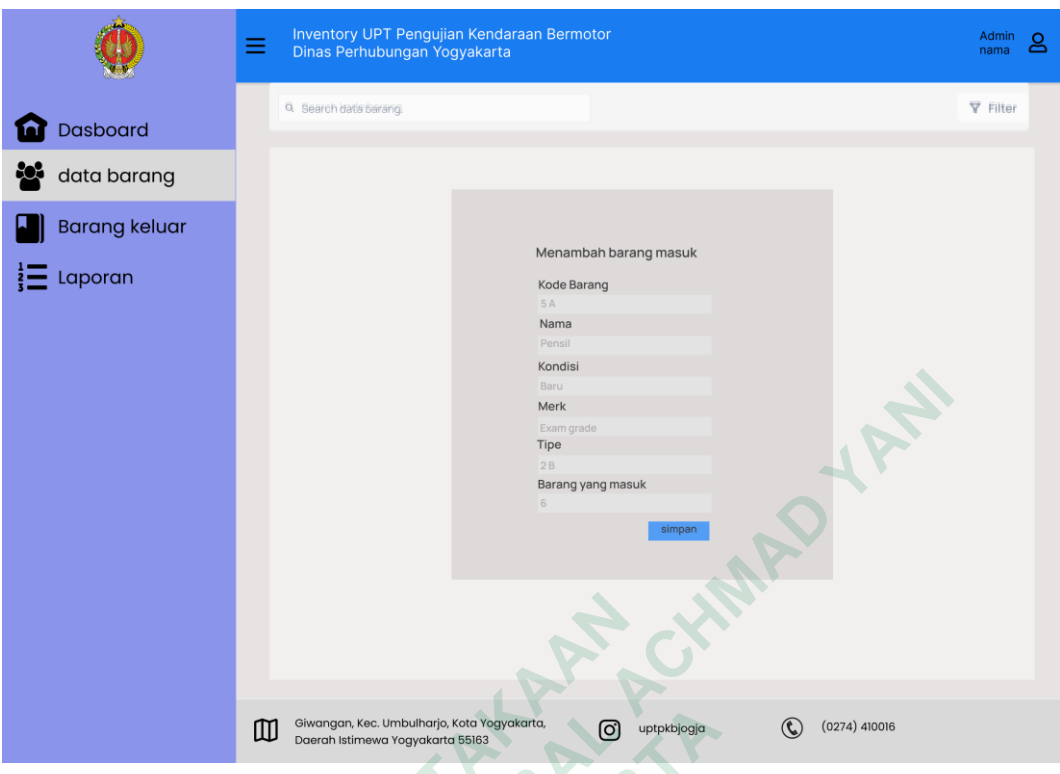

Gambar 4. 33 Halaman menambah Data barang

|                                           | ▥ |                                  | Giwangan, Kec. Umbulharjo, Kota Yogyakarta,                                | Baru<br>Merk<br>Exam grade<br>Tipe<br>2B<br>Barang yang masuk<br>$\sqrt{6}$ | simpan<br>ල<br>uptpkbjogja | $\mathbb{Q}$     | (0274)410016       |                    |
|-------------------------------------------|---|----------------------------------|----------------------------------------------------------------------------|-----------------------------------------------------------------------------|----------------------------|------------------|--------------------|--------------------|
|                                           |   | Daerah Istimewa Yogyakarta 55163 |                                                                            |                                                                             |                            |                  |                    |                    |
| Gambar 4. 33 Halaman menambah Data barang |   |                                  |                                                                            |                                                                             |                            |                  |                    |                    |
|                                           |   |                                  | Inventory UPT Pengujian Kendaraan Bermotor<br>Dinas Perhubungan Yogyakarta |                                                                             |                            |                  |                    | Admin<br>౭<br>nama |
| Dasboard                                  |   | Q Search kode barang             |                                                                            |                                                                             |                            |                  |                    | <b>∇</b> Filter    |
| data barang                               |   | Kode Barang                      | Nama                                                                       | Kondisi                                                                     | Merek                      | Tipe             | Jumlah<br>tersedia |                    |
| <b>Barang keluar</b>                      |   | 1 A                              | Kertas                                                                     | Baru                                                                        | Sinar Dunia                | <b>HVS</b>       | 7 pack             |                    |
| Laporan                                   |   | 2A                               | Pulpen                                                                     | Baru                                                                        | Pilot                      | BPT-P            | 20                 |                    |
|                                           |   | 3A                               | Spidol                                                                     | Baru                                                                        | Snowman                    | Permanent marker | 13                 |                    |
|                                           |   | 4 A                              | <b>Tinta Print</b>                                                         | Baru                                                                        | Epson                      | T673 Ink Bottle  | 8                  |                    |
|                                           |   | 5 A                              | Pensil                                                                     | Baru                                                                        | Exam Grade                 | 2B               | 6                  |                    |
|                                           |   |                                  |                                                                            |                                                                             |                            |                  |                    |                    |
|                                           | ▥ | Daerah Istimewa Yogyakarta 55163 | Giwangan, Kec. Umbulharjo, Kota Yogyakarta,                                |                                                                             | [O]<br>uptpkbjogja         | $\mathfrak{C}$   | (0274)410016       |                    |

Gambar 4. 34 Halaman Output Menambah Data barang

### **Pencarian data dan output**

di dalam halaman data barang terdapat pencarian data barang apabila admin (petugas) ingin melakukannya. Halaman pencarian data barang dan output dapat dilihat pada gambar 4.29 dan gambar 4.30.

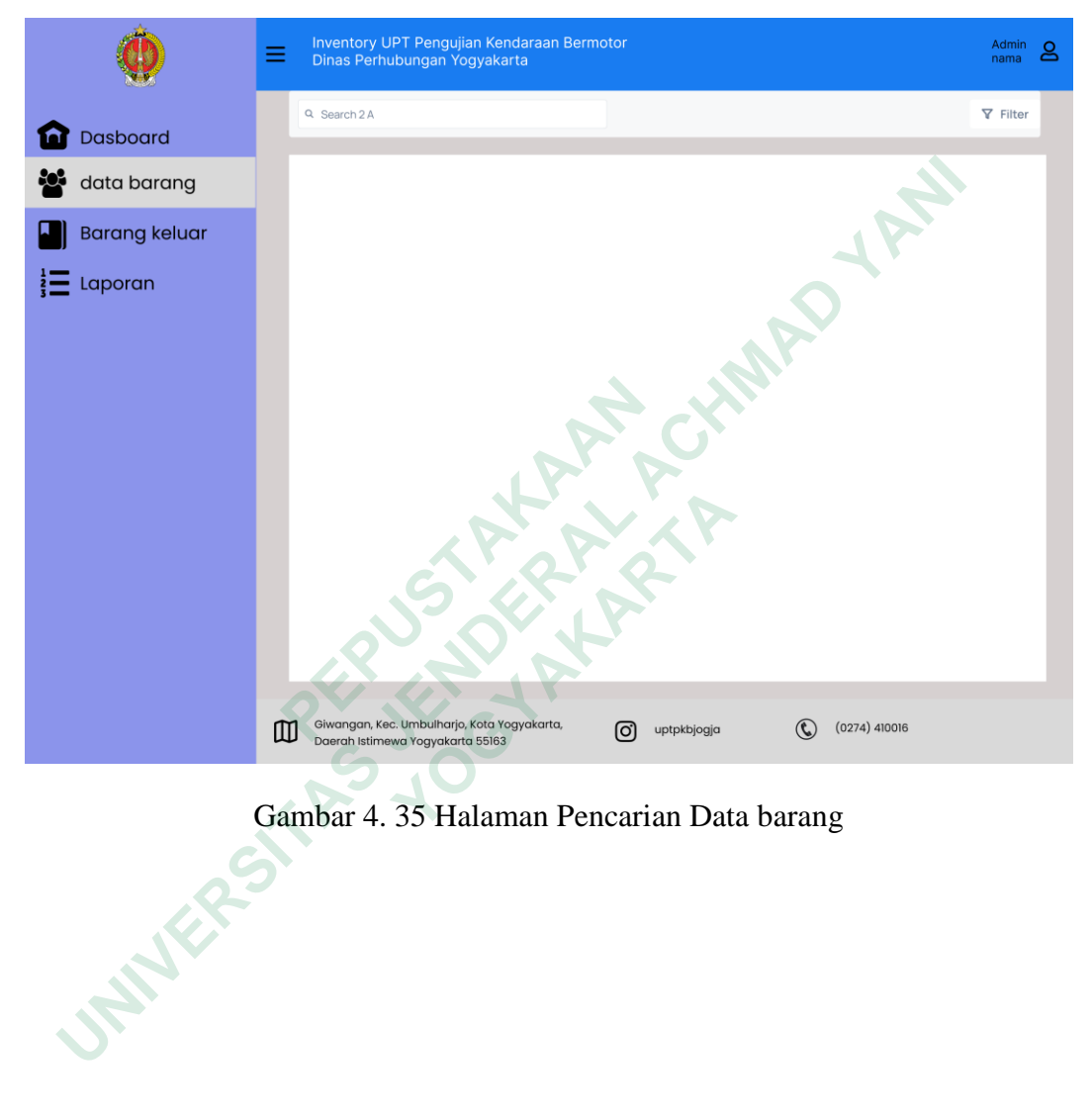

Gambar 4. 35 Halaman Pencarian Data barang

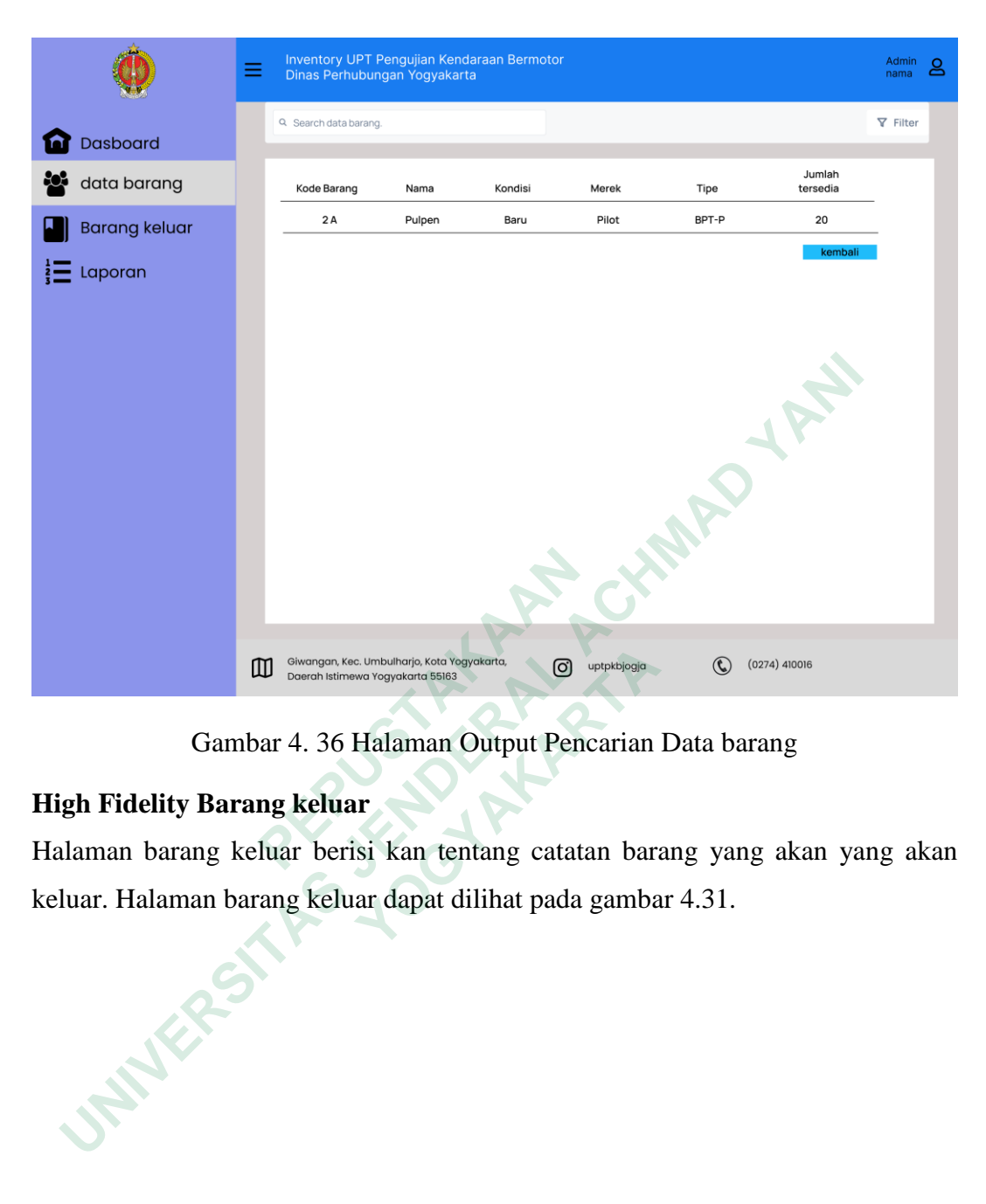

Gambar 4. 36 Halaman Output Pencarian Data barang

### **High Fidelity Barang keluar**

Halaman barang keluar berisi kan tentang catatan barang yang akan yang akan keluar. Halaman barang keluar dapat dilihat pada gambar 4.31.

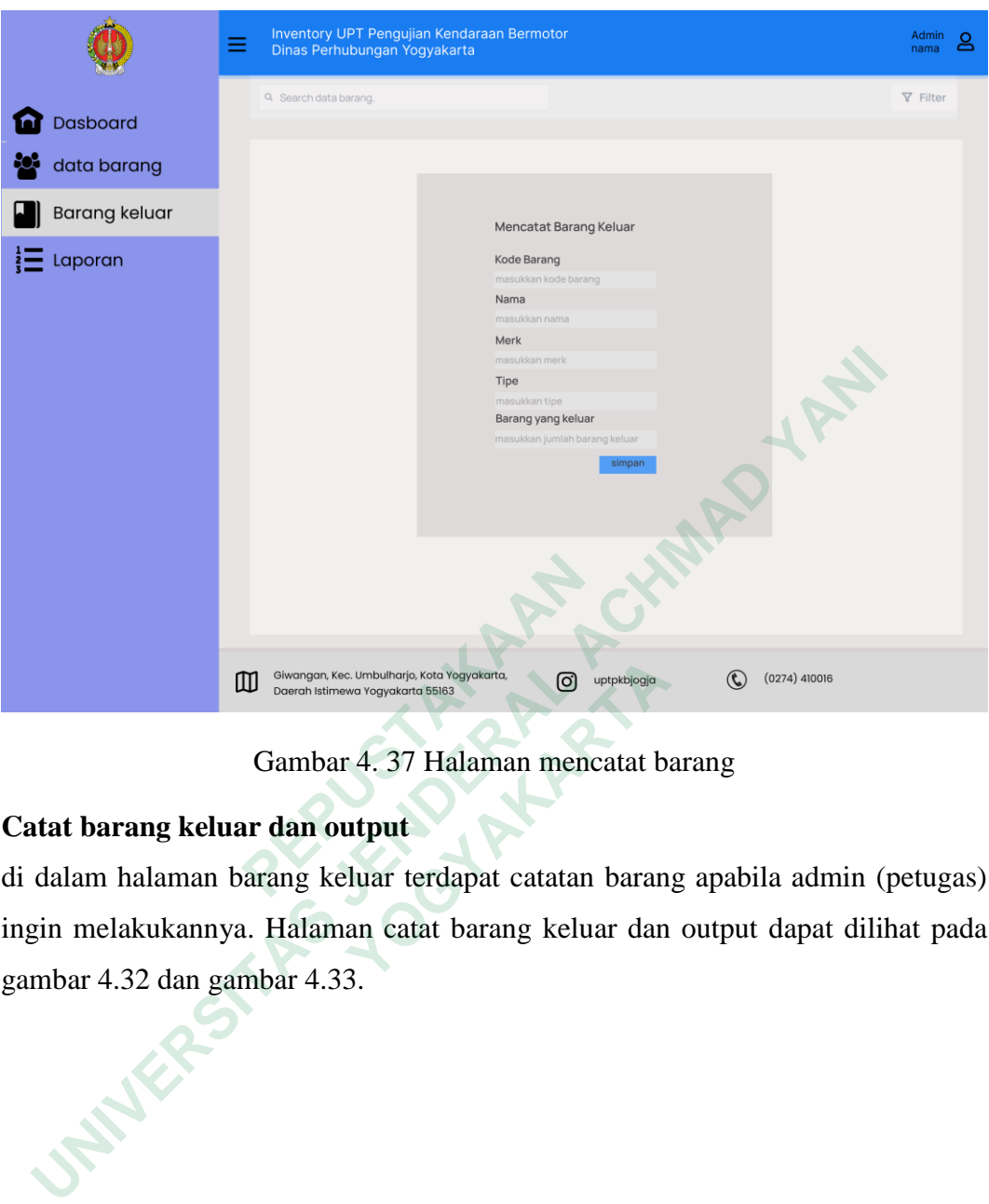

Gambar 4. 37 Halaman mencatat barang

# **Catat barang keluar dan output**

di dalam halaman barang keluar terdapat catatan barang apabila admin (petugas) ingin melakukannya. Halaman catat barang keluar dan output dapat dilihat pada gambar 4.32 dan gambar 4.33. **TERENDE AND SUNCE ON THE CONSUMING SURVEY OF VERY VOGYCRATIC.**<br> **CAMBAT 4. 37 Halaman mencatat bi**<br> **CAMBAT 4. 37 Halaman mencatat bi**<br> **halaman barang keluar terdapat catatan baran**<br> **Plakukannya. Halaman catat barang ke** 

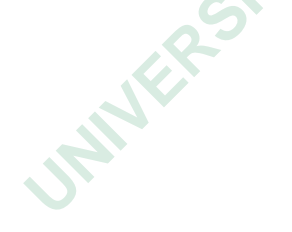

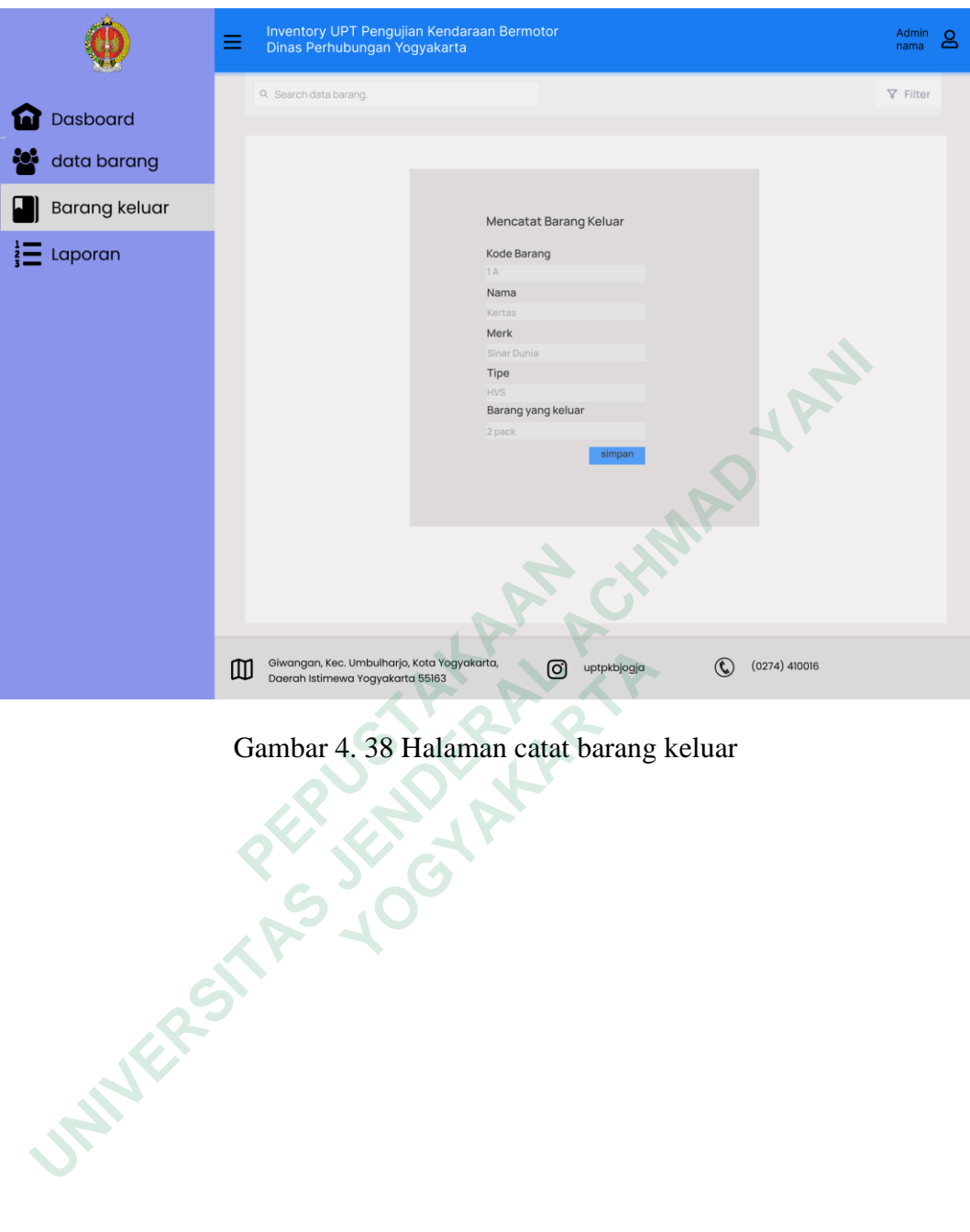

Gambar 4. 38 Halaman catat barang keluar

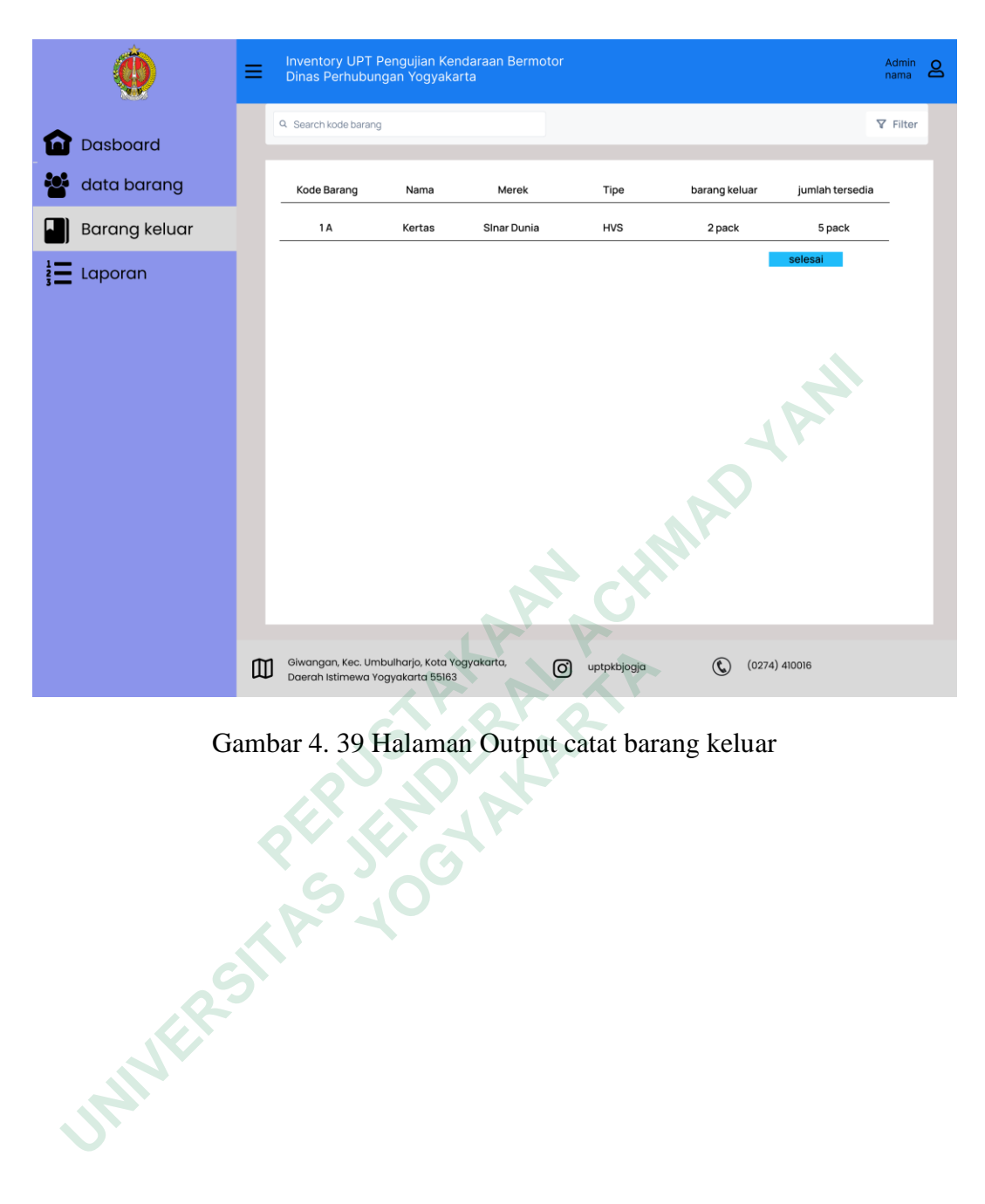

Gambar 4. 39 Halaman Output catat barang keluar

### **High Fidelity Laporan**

Di dalam halaman laporan admin dapat mencatat laporan barang per hari dan kepala tata usaha melihat laporan per bulan. Di halaman laporan dapat dilihat pada gambar 4.34.

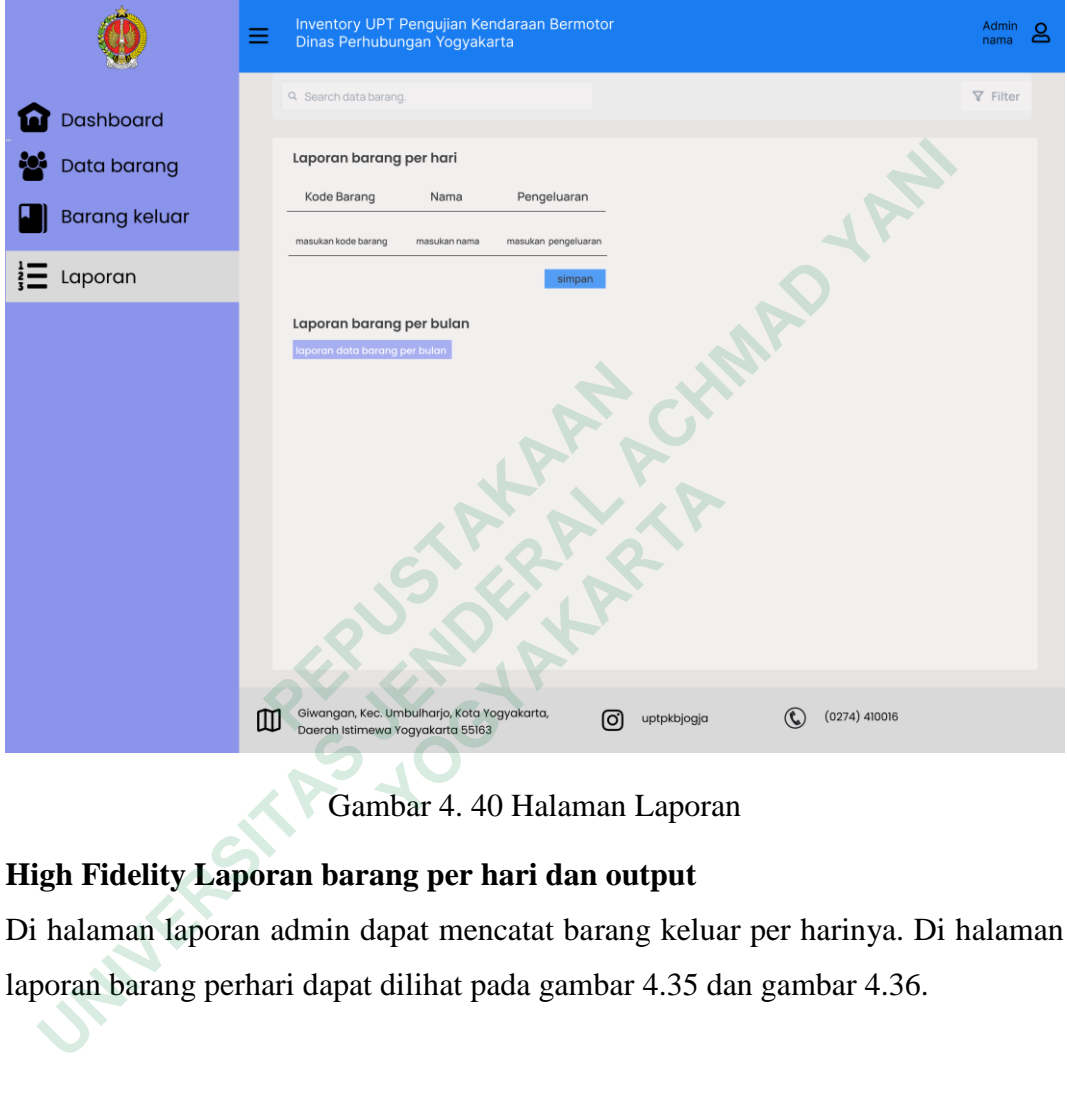

Gambar 4. 40 Halaman Laporan

# **High Fidelity Laporan barang per hari dan output**

Di halaman laporan admin dapat mencatat barang keluar per harinya. Di halaman laporan barang perhari dapat dilihat pada gambar 4.35 dan gambar 4.36.

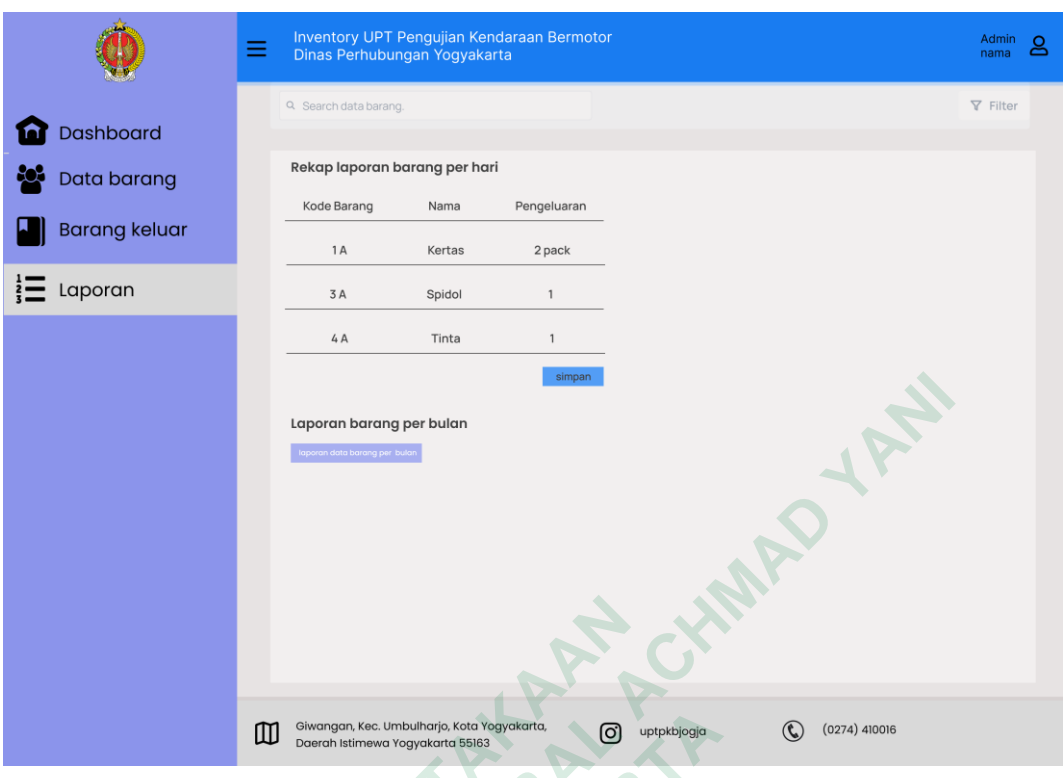

Gambar 4. 41 Catat laporan barang per hari

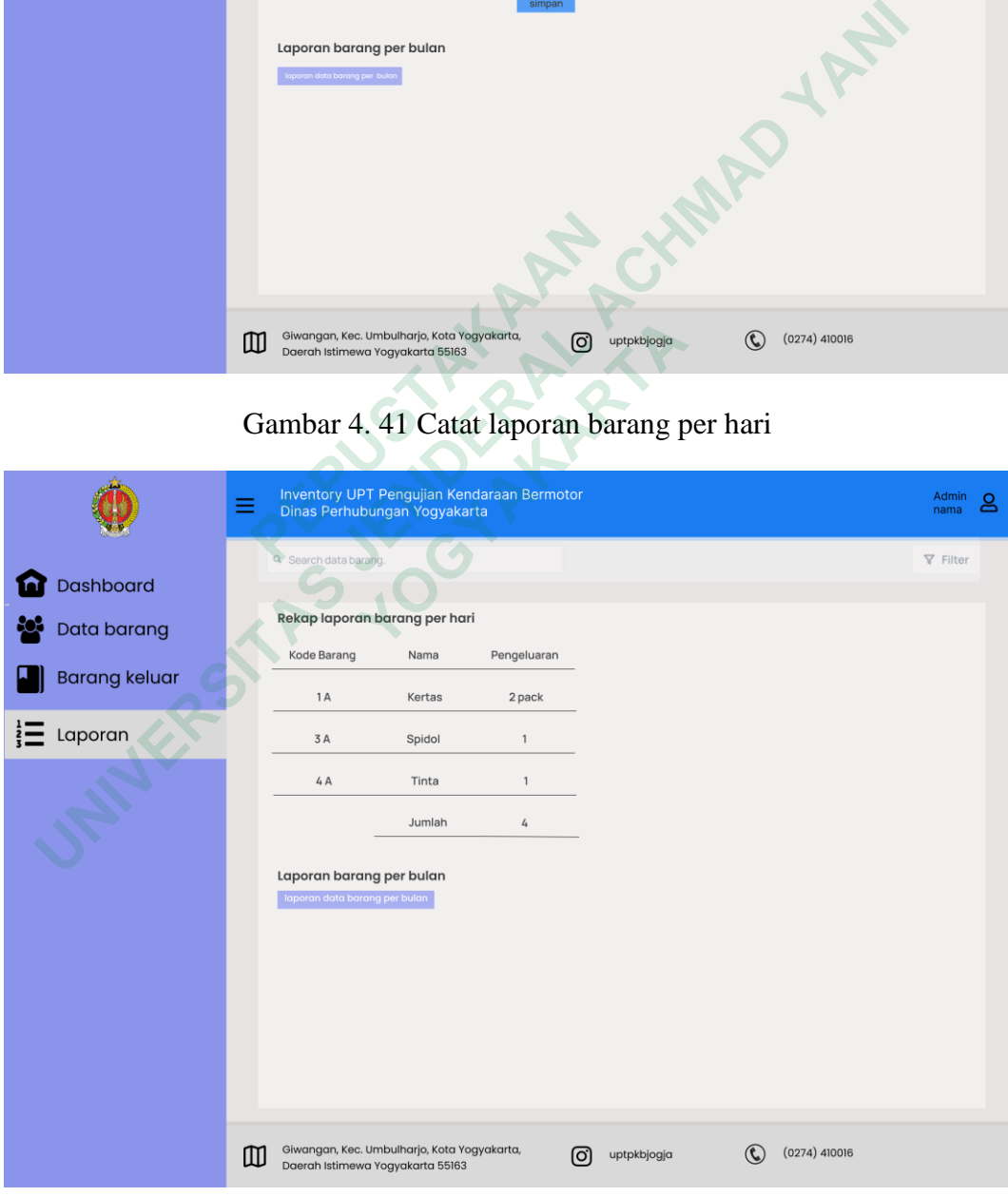

Gambar 4. 42 Output laporan barang per hari

# **High Fidelity Laporan barang per bulan dan output**

Di halaman laporan kepala sub tata usaha dapat melihat barang keluar per bulan dengan memilih bulan yang diinginkan. Di halaman laporan barang perbulan dapat dilihat pada gambar 4.37 dan gambar 4.38.

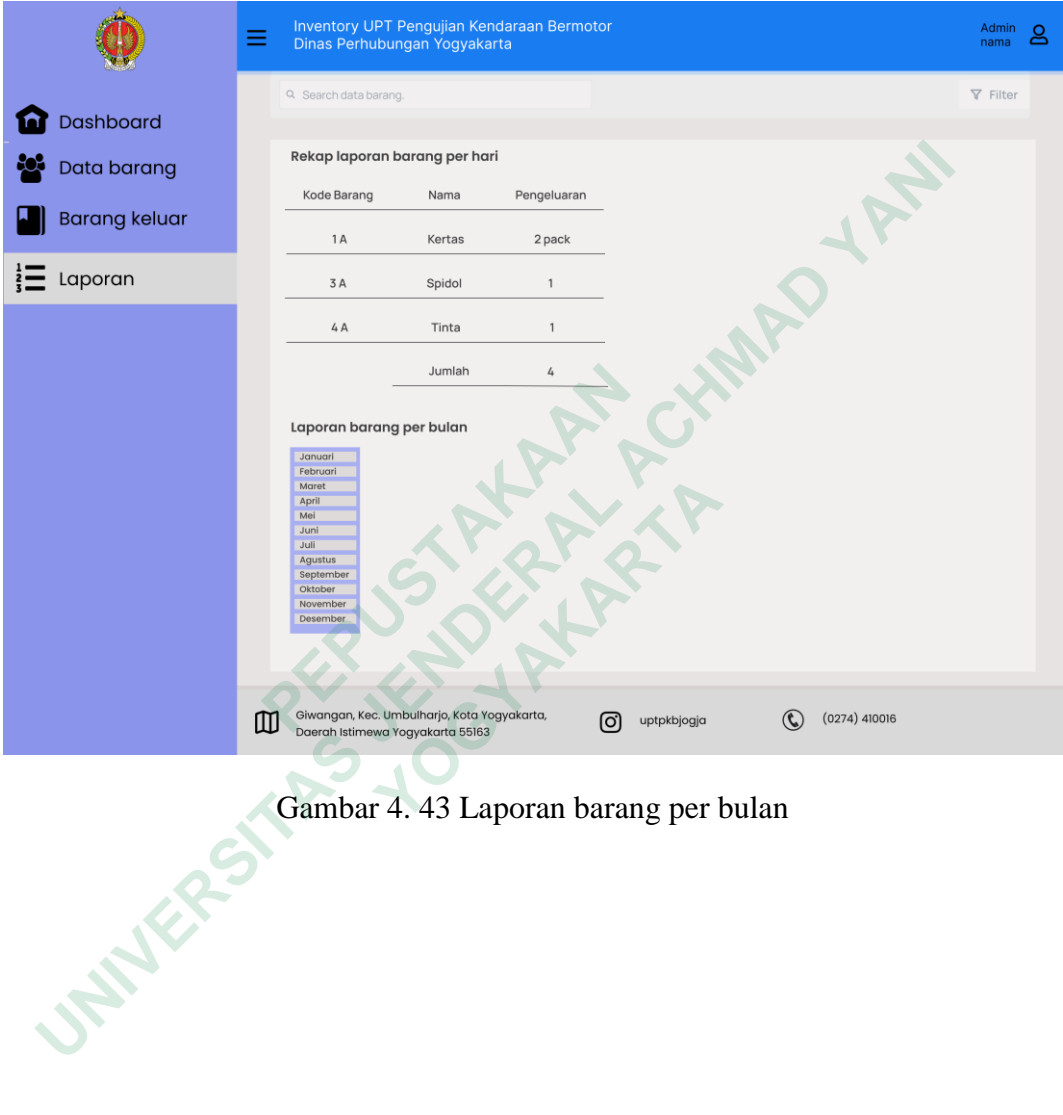

Gambar 4. 43 Laporan barang per bulan

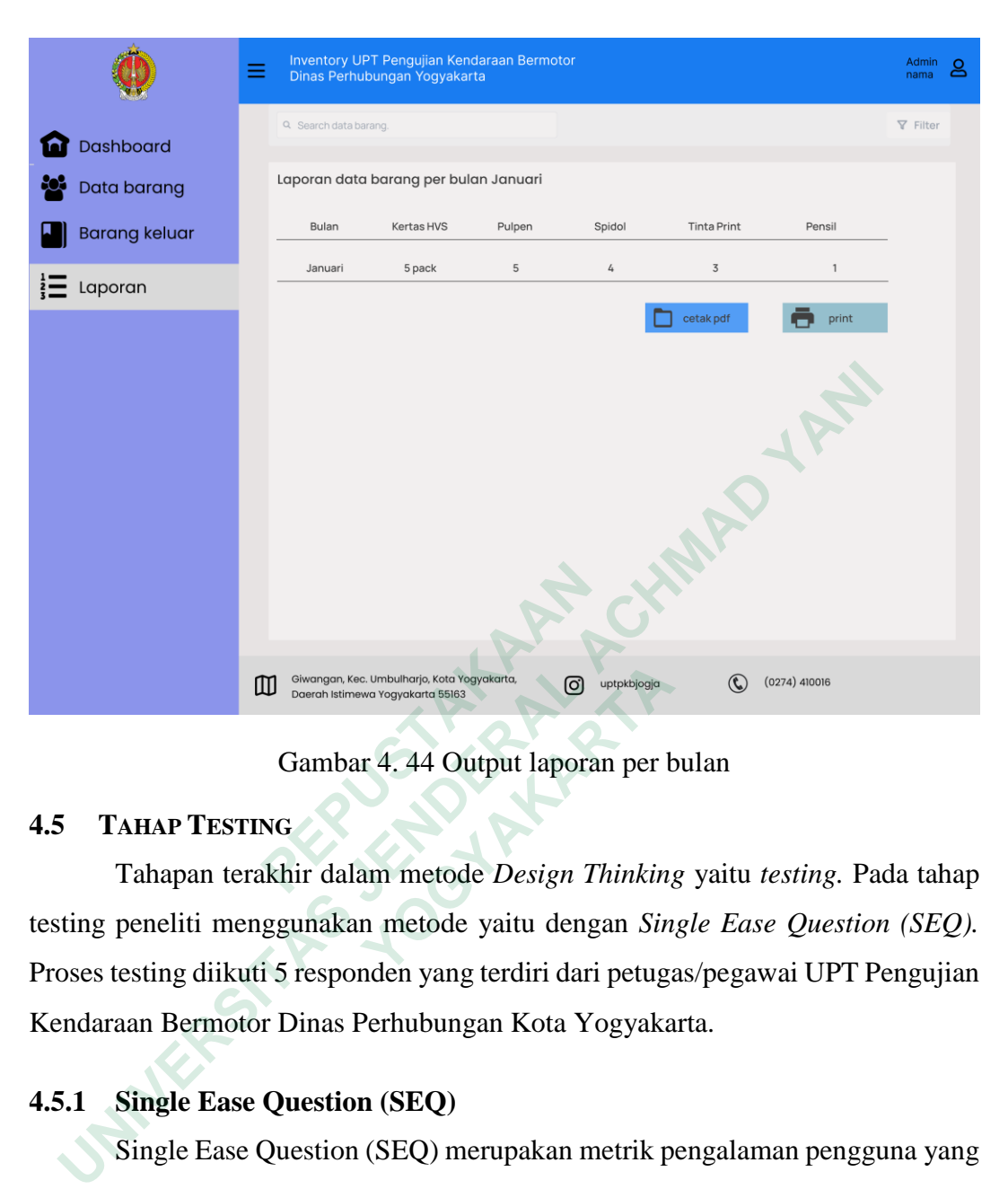

Gambar 4. 44 Output laporan per bulan

### **4.5 TAHAP TESTING**

Tahapan terakhir dalam metode *Design Thinking* yaitu *testing.* Pada tahap testing peneliti menggunakan metode yaitu dengan *Single Ease Question (SEQ).*  Proses testing diikuti 5 responden yang terdiri dari petugas/pegawai UPT Pengujian Kendaraan Bermotor Dinas Perhubungan Kota Yogyakarta. **TESTING**<br> **CALLART TESTING**<br> **CALLART TESTING**<br> **CALLART TESTING**<br> **CALLART TESTING**<br> **CALLART TESTING**<br> **CALLART TESTING**<br> **CALLART TESTING**<br> **CALLART TESTING**<br> **CALLART TESTING**<br> **CALLART TESTING**<br> **CALLART TESTING**<br> **C** 

### **4.5.1 Single Ease Question (SEQ)**

Single Ease Question (SEQ) merupakan metrik pengalaman pengguna yang mengukur seberapa mudah atau sulit bagi pengguna untuk menyelesaikan tugas tertentu. Responden menguji prototype yang telah dibuat dan dimasukkan ke dalam Google form. Responden kemudian mengisi kuesioner berdasarkan pengalaman mereka setelah menggunakan prototipe.

Dalam penilaian *Single Ease Question* menggunakan skala Likert 1-4. Apabila semakin rendah angka maka menyatakan semakin sulit responden dalam melakukan tugas, jika sebaliknya angka semakin tinggi menyatakan responden merasa mudah dalam melakukan tugas yang diberikan. Berikut merupakan keterangan skala pada SEQ:

- 1. Skala 1 : sangat mudah
- 2. Skala 2 : cukup mudah
- 3. Skala 3 : sangat sulit
- 4. Skala 4 : cukup sulit

### Tabel 4. 1 Dafar Skenario

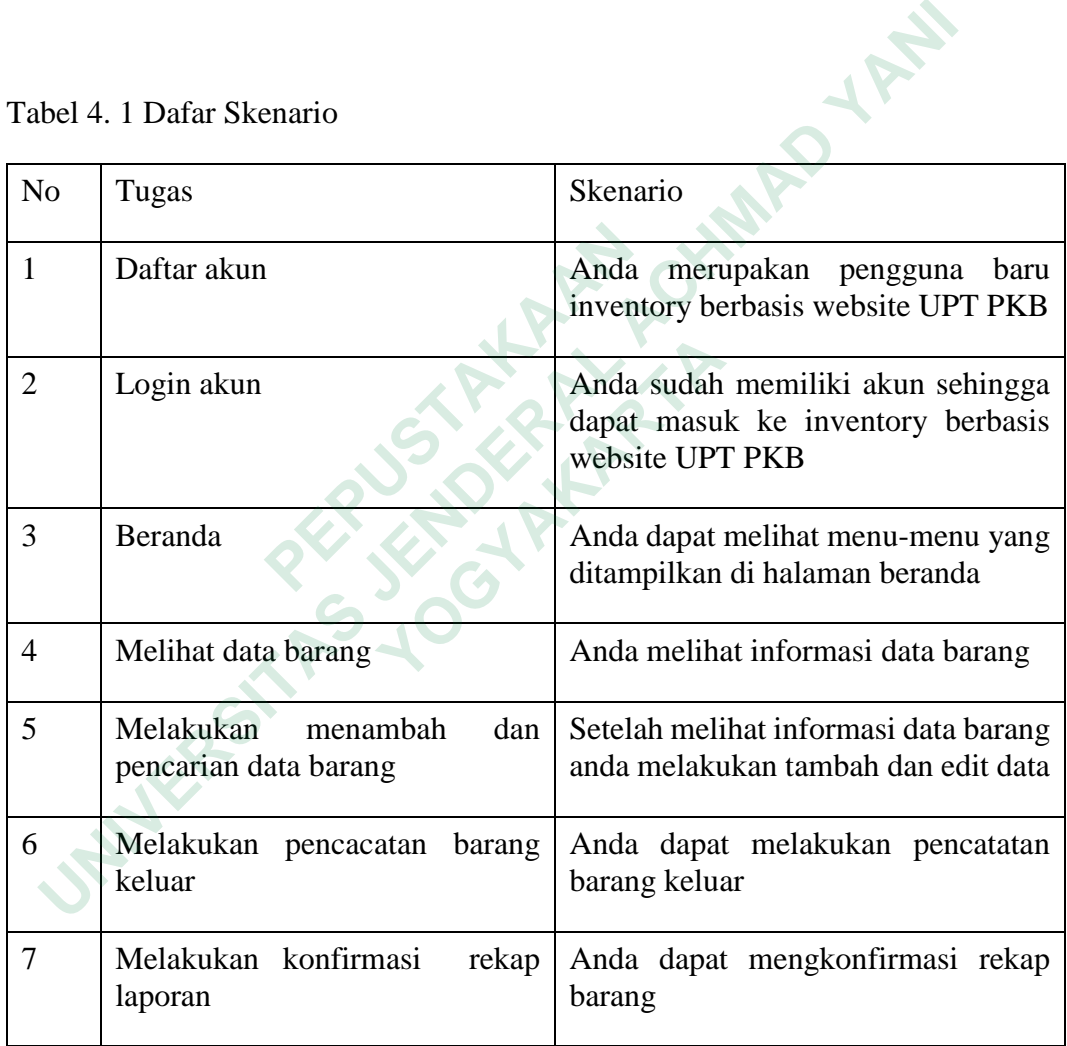

Berikut adalah hasil dari *Single Ease Question* yang sudah di kerjakan oleh 5 dianataranya staff admin, kepala sub tata usaha, dan petugas. Responden sebagaimana terlihat pada tabel 4.3 dan tabel 4.3.

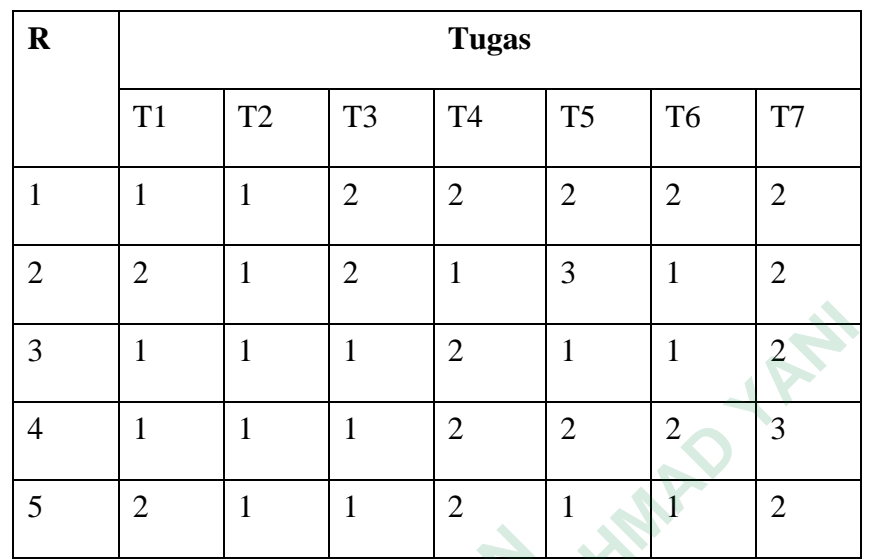

### R : Responden

T : Tugas

Tabel 4. 3 Rekapitulasi Single Ease Question

|                                         | 3                                                                   | $\mathbf{1}$                                          | $\mathbf{1}$ | $\mathbf{1}$ | $\overline{2}$ | $\mathbf{1}$   | $\mathbf{1}$   | $\overline{c}$ |                |
|-----------------------------------------|---------------------------------------------------------------------|-------------------------------------------------------|--------------|--------------|----------------|----------------|----------------|----------------|----------------|
|                                         | $\overline{4}$                                                      | $\mathbf{1}$                                          | $\mathbf{1}$ | $\mathbf{1}$ | $\overline{2}$ | $\overline{2}$ | $\overline{2}$ | $\overline{3}$ |                |
|                                         | 5                                                                   | $\overline{2}$                                        | $\mathbf{1}$ | $\mathbf{1}$ | $\overline{2}$ | $\mathbf{1}$   | $\overline{1}$ | $\overline{2}$ |                |
| $\Gamma$ : Tugas                        | R: Responden<br><b>Tabel 4. 3 Rekapitulasi Single Ease Question</b> |                                                       |              |              |                |                |                |                |                |
|                                         | N <sub>o</sub><br>Daftar Tugas                                      |                                                       |              | Skala        |                |                |                |                |                |
|                                         |                                                                     |                                                       |              |              |                | $\mathbf{1}$   | $\overline{2}$ | 3              | $\overline{4}$ |
| $\mathbf{1}$                            |                                                                     | Daftar akun                                           |              |              |                |                | $\overline{2}$ |                |                |
| $\overline{2}$                          |                                                                     | Login akun                                            |              |              |                |                |                |                |                |
| 3                                       |                                                                     | Beranda                                               |              |              |                |                | $\overline{2}$ |                |                |
| $\overline{4}$                          |                                                                     | Melihat data barang                                   |              |              |                |                | $\overline{4}$ |                |                |
| 5                                       |                                                                     | Melakukan<br>dan<br>menambah<br>pencarian data barang |              |              |                |                | $\overline{2}$ | $\mathbf{1}$   |                |
| 6                                       |                                                                     | Melakukan pencatatan barang keluar                    |              |              |                |                | $\overline{2}$ |                |                |
| 7<br>Melakukan konfirmasi rekap laporan |                                                                     |                                                       |              |              |                | $\overline{4}$ | $\mathbf{1}$   |                |                |
|                                         | Jumlah<br>Total suara                                               |                                                       |              |              | 17             | 16             | $\overline{2}$ |                |                |
|                                         |                                                                     |                                                       |              |              | 35             |                |                |                |                |

Berikut adalah hasil rekapitulasi Single Ease Question. Quesioner menunjukkan sebagian besar responden skala 1 & skala 2 yang berarti prototype sangat mudah digunakan sebagaimana terlihat di Gambar 4. 44

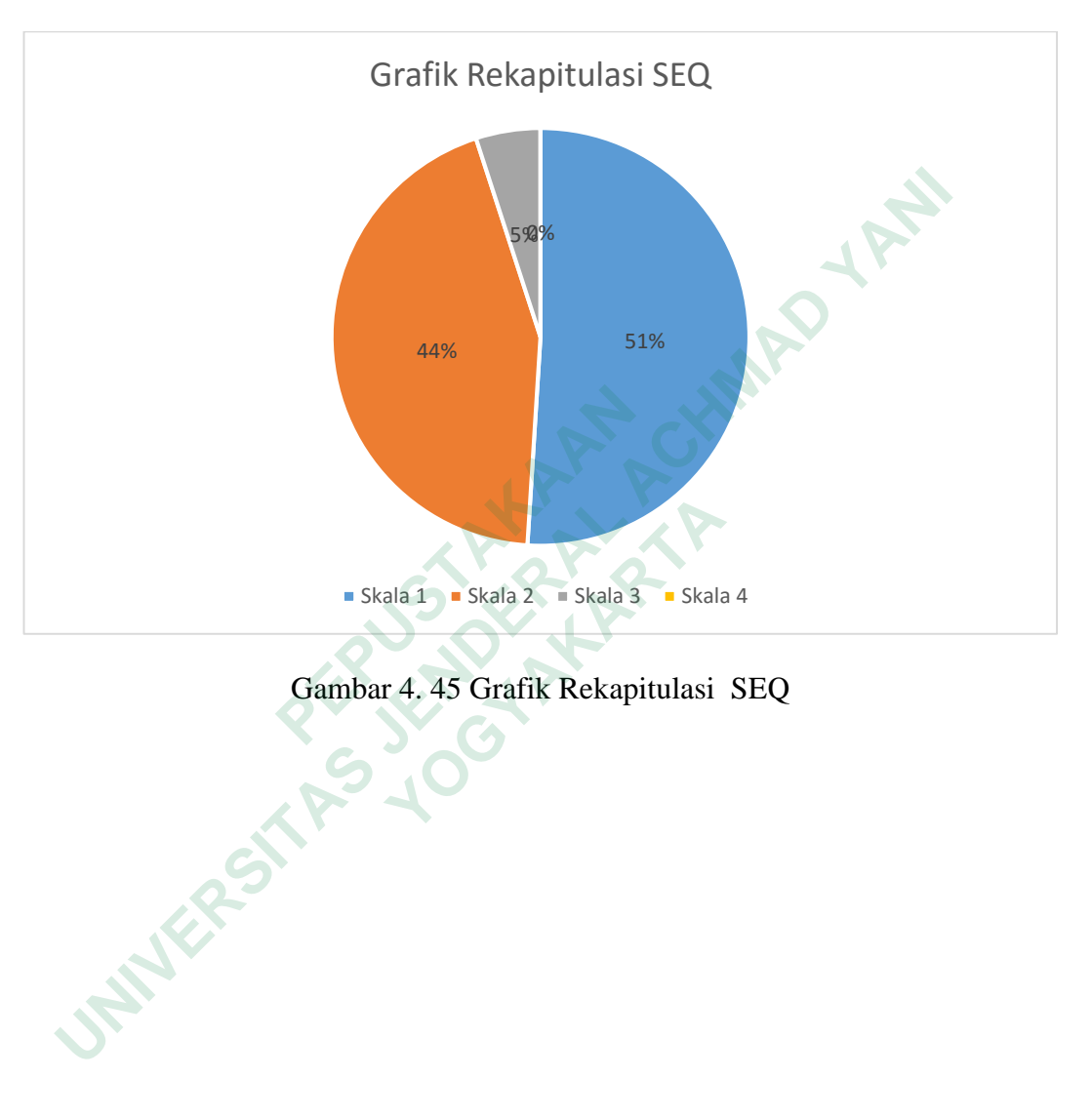

Gambar 4. 45 Grafik Rekapitulasi SEQ